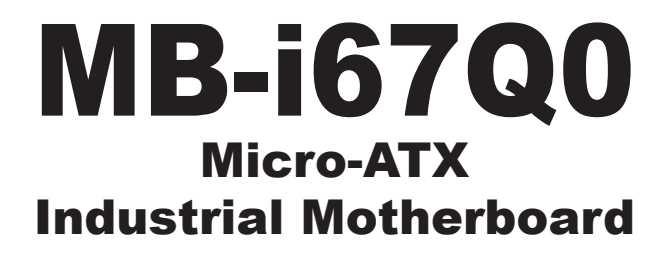

# User's Manual Version 1.0

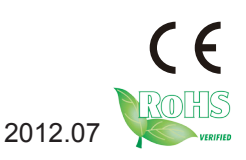

This page is intentionally left blank.

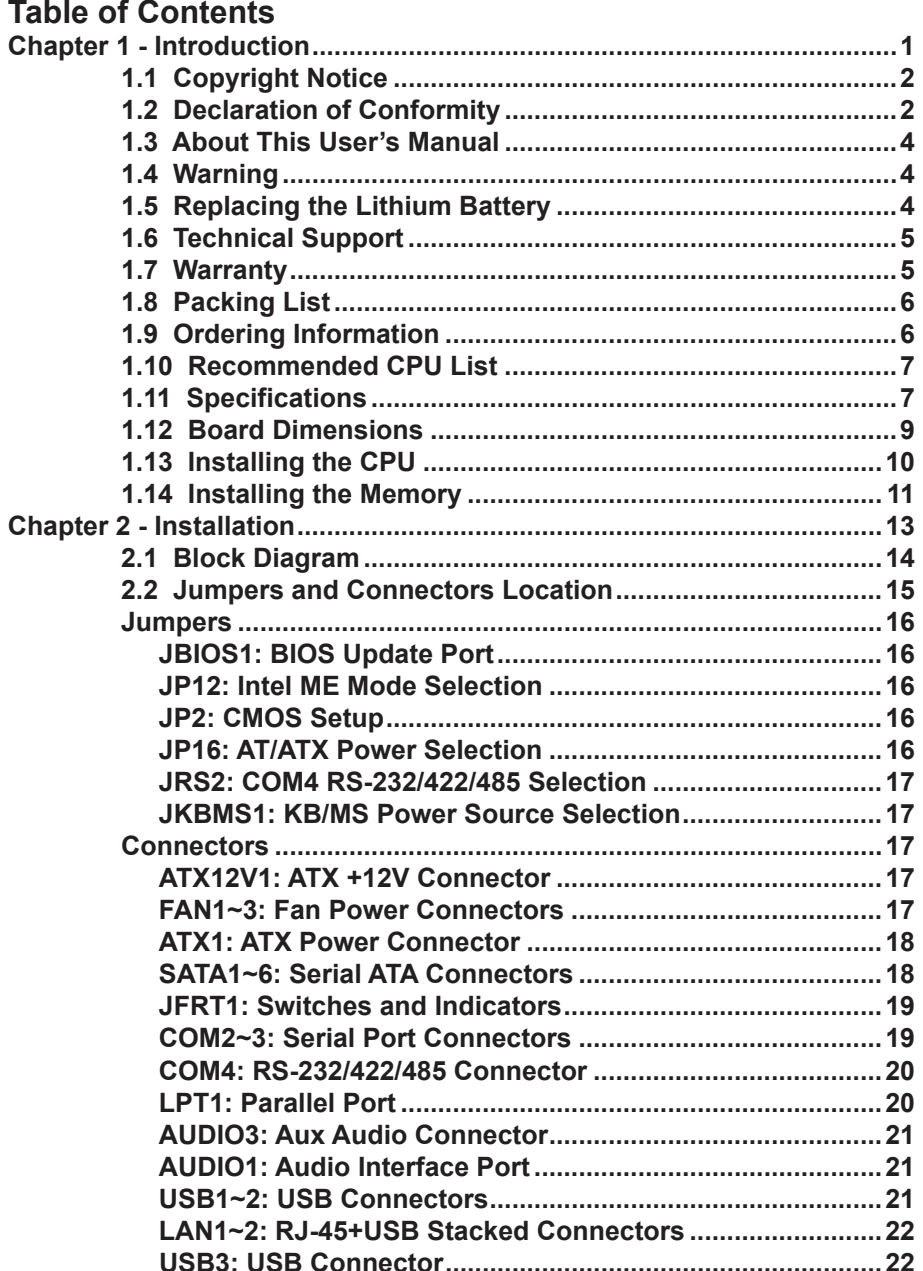

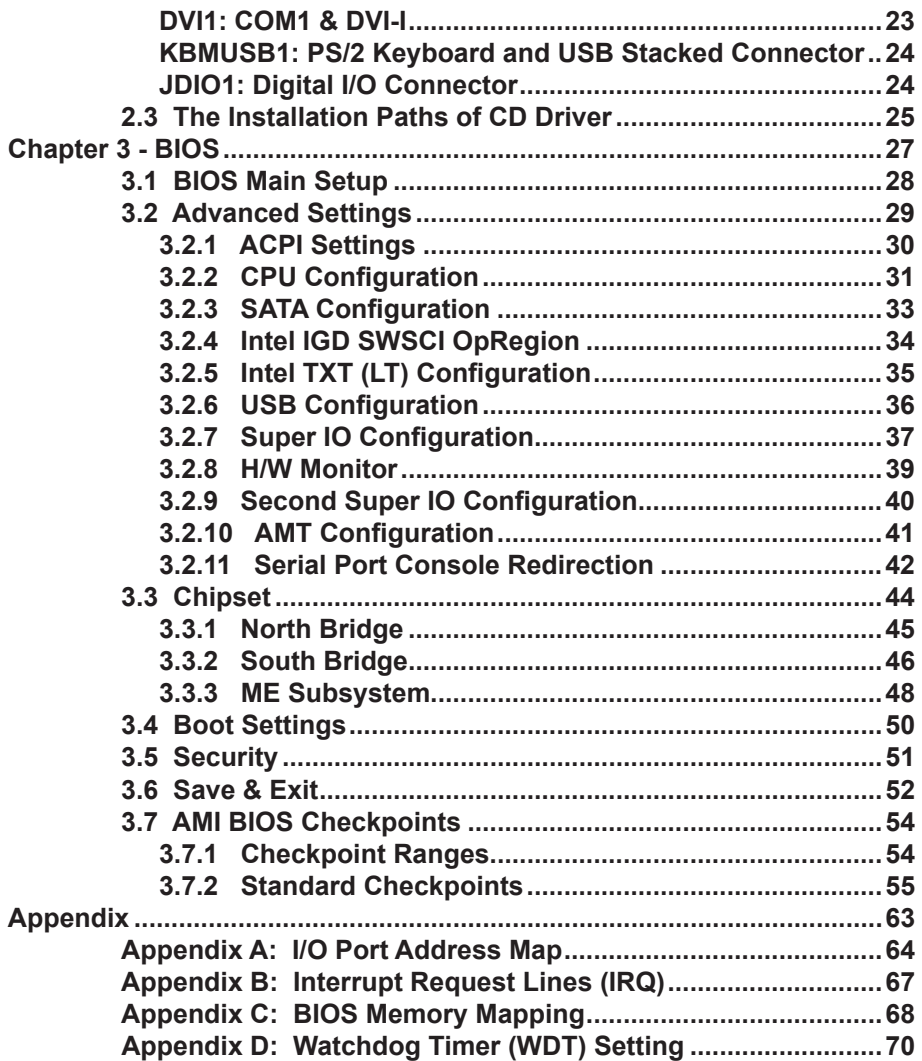

# <span id="page-4-0"></span>**Chapter 11 Introduction**

# <span id="page-5-0"></span>**1.1 Copyright Notice**

All Rights Reserved.

The information in this document is subject to change without prior notice in order to improve the reliability, design and function. It does not represent a commitment on the part of the manufacturer.

Under no circumstances will the manufacturer be liable for any direct, indirect, special, incidental, or consequential damages arising from the use or inability to use the product or documentation, even if advised of the possibility of such damages.

This document contains proprietary information protected by copyright. All rights are reserved. No part of this manual may be reproduced by any mechanical, electronic, or other means in any form without prior written permission of the manufacturer.

# **1.2 Declaration of Conformity**

#### **CE**

The CE symbol on your product indicates that it is in compliance with the directives of the Union European (EU). A Certificate of Compliance is available by contacting Technical Support.

This product has passed the CE test for environmental specifications. Test conditions for passing included the equipment being operated within an industrial enclosure. In order to protect the product from being damaged by ESD (Electrostatic Discharge) and EMI leakage, we strongly recommend the use of CE-compliant industrial enclosure products.

#### **FCC Class B**

This device complies with Part 15 of the FCC Rules. Operation is subject to the following two conditions:

(1)This device may not cause harmful interference, and

(2)This device must accept any interference received, including interference that may cause undesired operation.

NOTE:

This equipment has been tested and found to comply with the limits for a Class B digital device, pursuant to Part 15 of the FCC Rules. These limits are designed to provide reasonable protection against harmful interference in a residential installation. This equipment generates, uses and can radiate radio frequency energy and, if not installed and used in accordance with the instructions, may cause harmful interference to radio communications. However, there is no guarantee that interference will not occur in a particular installation. If this equipment does cause harmful interference to radio or television reception, which can be determined by turning the equipment off and on, the user is encouraged to try to correct the interference by one or more of the following measures:

- -- Reorient or relocate the receiving antenna.
- -- Increase the separation between the equipment and receiver.
- -- Connect the equipment into an outlet on a circuit different from that to which the receiver is connected.
- -- Consult the dealer or an experienced radio/TV technician for help. **RoHS**

ARBOR Technology Corp. certifies that all components in its products are in compliance and conform to the European Union's Restriction of Use of Hazardous Substances in Electrical and Electronic Equipment (RoHS) Directive 2002/95/EC.

The above mentioned directive was published on 2/13/2003. The main purpose of the directive is to prohibit the use of lead, mercury, cadmium, hexavalent chromium, polybrominated biphenyls (PBB), and polybrominated diphenyl ethers (PBDE) in electrical and electronic products. Member states of the EU are to enforce by 7/1/2006.

ARBOR Technology Corp. hereby states that the listed products do not contain unintentional additions of lead, mercury, hex chrome, PBB or PBDB that exceed a maximum concentration value of 0.1% by weight or for cadmium exceed 0.01% by weight, per homogenous material. Homogenous material is defined as a substance or mixture of substances with uniform composition (such as solders, resins, plating, etc.). Lead-free solder is used for all terminations (Sn(96- 96.5%), Ag(3.0-3.5%) and Cu(0.5%)).

#### **SVHC / REACH**

To minimize the environmental impact and take more responsibility to the earth we live, Arbor hereby confirms all products comply with the restriction of SVHC (Substances of Very High Concern) in (EC) 1907/2006 (REACH --Registration, Evaluation, Authorization, and Restriction of Chemicals) regulated by the European Union.

All substances listed in SVHC < 0.1 % by weight (1000 ppm)

## <span id="page-7-0"></span>**1.3 About This User's Manual**

This user's manual provides general information and installation instructions about the product. This User's Manual is intended for experienced users and integrators with hardware knowledge of personal computers. If you are not sure about any description in this booklet. please consult your vendor before further handling.

#### **1.4 Warning**

Single Board Computers and their components contain very delicate Integrated Circuits (IC). To protect the Single Board Computer and its components against damage from static electricity, you should always follow the following precautions when handling it :

1. Disconnect your Single Board Computer from the power source when you want to work on the inside.

2. Hold the board by the edges and try not to touch the IC chips, leads or circuitry.

3. Use a grounded wrist strap when handling computer components.

4. Place components on a grounded antistatic pad or on the bag that comes with the Single Board Computer, whenever components are separated from the system.

#### **1.5 Replacing the Lithium Battery**

Incorrect replacement of the lithium battery may lead to a risk of explosion.

The lithium battery must be replaced with an identical battery or a battery type recommended by the manufacturer.

Do not throw lithium batteries into the trash-can. It must be disposed of in accordance with local regulations concerning special waste.

# <span id="page-8-0"></span>**1.6 Technical Support**

If you have any technical difficulties, please do not hesitate to call or e-mail our customer service.

<http://www.arbor.com.tw>

E-mail[:info@arbor.com.tw](mailto:info%40arbor.com.tw?subject=)

# **1.7 Warranty**

This product is warranted to be in good working order for a period of two years from the date of purchase. Should this product fail to be in good working order at any time during this period, we will, at our option, replace or repair it at no additional charge except as set forth in the following terms. This warranty does not apply to products damaged by misuse, modifications, accident or disaster.

Vendor assumes no liability for any damages, lost profits, lost savings or any other incidental or consequential damage resulting from the use, misuse of, or inability to use this product. Vendor will not be liable for any claim made by any other related party.

Vendors disclaim all other warranties, either expressed or implied, including but not limited to implied warranties of merchantability and fitness for a particular purpose, with respect to the hardware, the accompanying product's manual(s) and written materials, and any accompanying hardware. This limited warranty gives you specific legal rights.

Return authorization must be obtained from the vendor before returned merchandise will be accepted. Authorization can be obtained by calling or faxing the vendor and requesting a Return Merchandise Authorization (RMA) number. Returned goods should always be accompanied by a clear problem description.

# <span id="page-9-0"></span>**1.8 Packing List**

Before you begin installing your single board, please make sure that the following materials have been shipped:

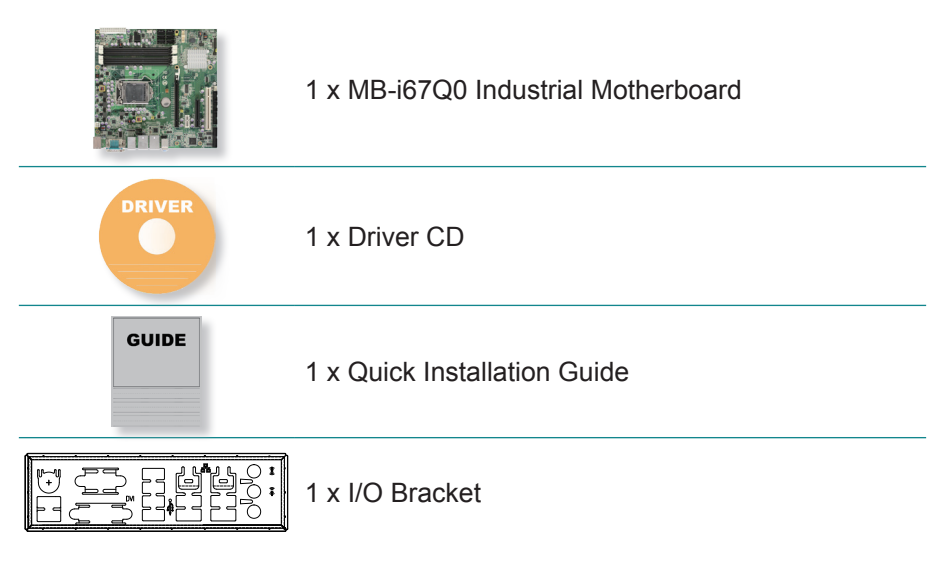

If any of the above items is damaged or missing, contact your vendor immediately.

# **1.9 Ordering Information**

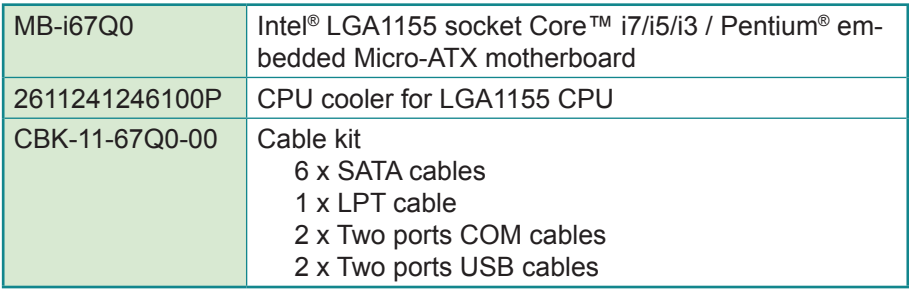

# <span id="page-10-0"></span>**1.10 Recommended CPU List**

i7-2600 3.4GHz Core™ Processor

i5-2400 3.1GHz Core™ Processor

i3-2120 3.3GHz Core™ Processor

G850 2.9GHz Pentium® Dual Core Processor

G540 2.5GHz Celeron® Dual Core Processor

# **1.11 Specifications**

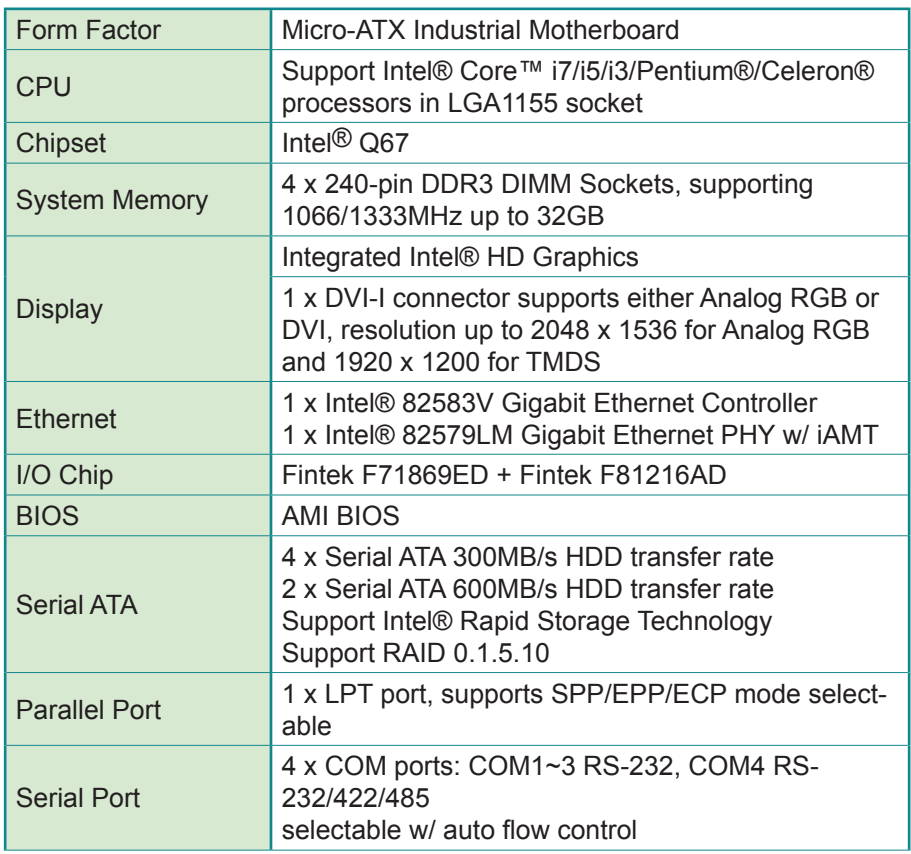

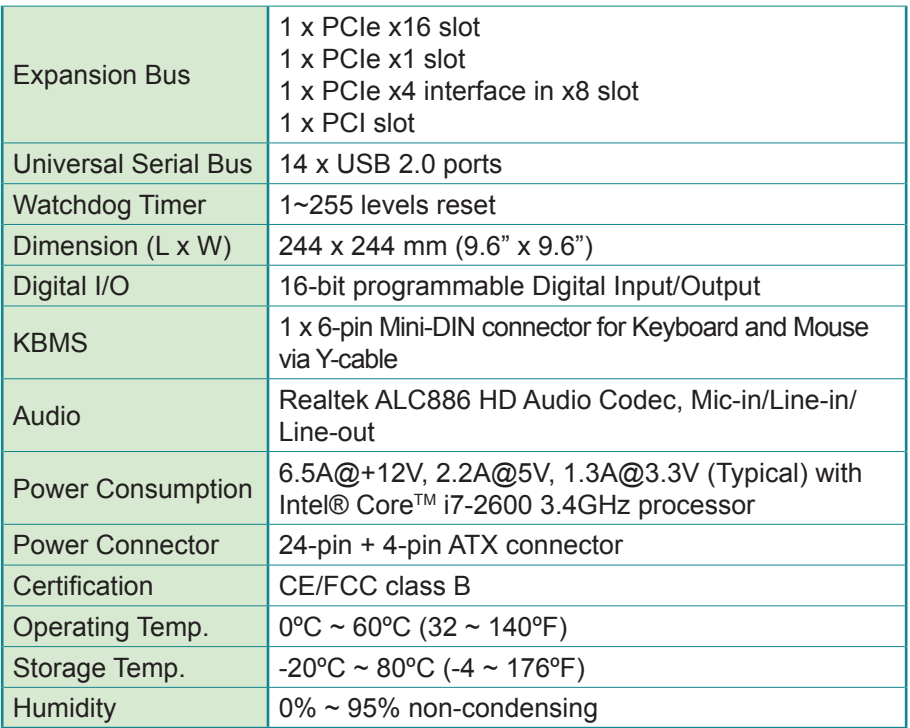

<span id="page-12-0"></span>**1.12 Board Dimensions**

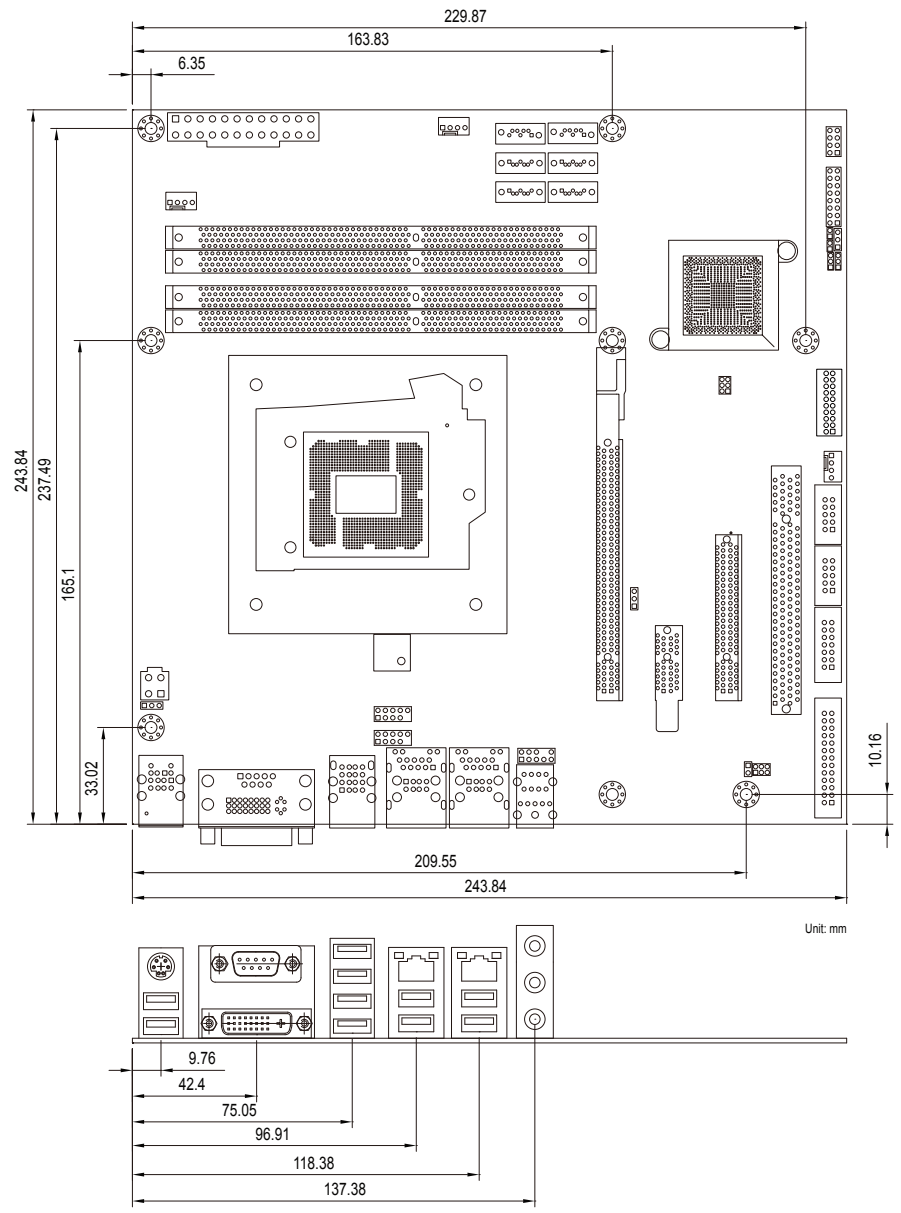

# <span id="page-13-0"></span>**1.13 Installing the CPU**

The LGA1155 processor socket comes with a lever to secure the processor. Please refer to the pictures step by step as below and note that the cover of the LGA1155 socket must always be installed during transportation to avoid damage to the socket.

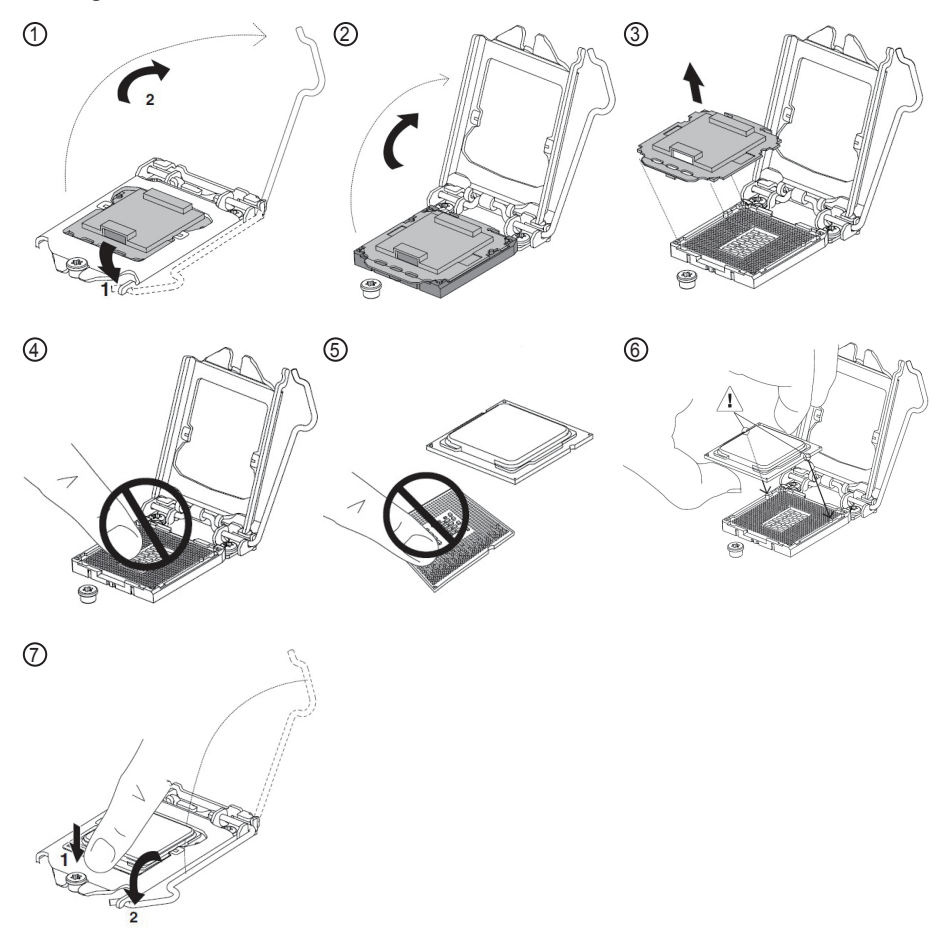

Make sure that heat sink putting on the CPU's top surface is in complete contact to avoid overheating problem.

If not, it would cause your system or CPU hanged, unstable or damaged.

# <span id="page-14-0"></span>**1.14 Installing the Memory**

To install the Memory module, locate the Memory DIMM slot on the board and perform as below:

- 1. Hold the Memory module so that the key of the Memory module align with those on the Memory DIMM slot.
- 2. Gently push the Memory module in an upright position and a right way until the clips of the DIMM slot close to lock the Memory module in place, when the Memory module touches the bottom of the DIMM slot.
- 3. To remove the Memory module, just pressing the clips of DIMM slot with both hands.

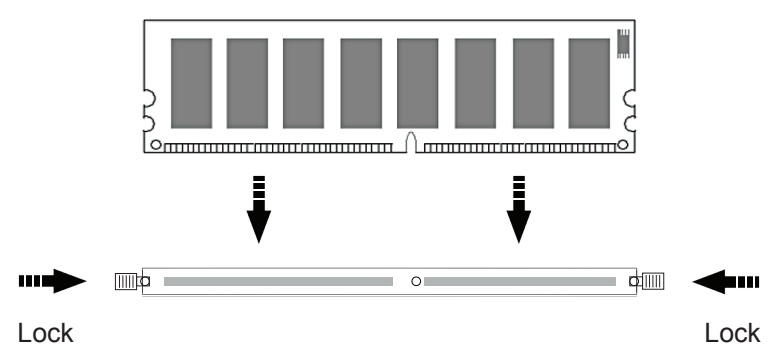

Note: To enable Dual Channel DDR3 memory technology, you have to install identical dual memory modules into sockets of the same color, as below.

<CHANNEL1> DIMM1: BLACK DIMM2: BLUE <CHANNEL2> DIMM3: BLACK DIMM4: BLUE

This page is intentionally left blank.

# <span id="page-16-0"></span>**Chapter 22 Installation**

# <span id="page-17-0"></span>**2.1 Block Diagram**

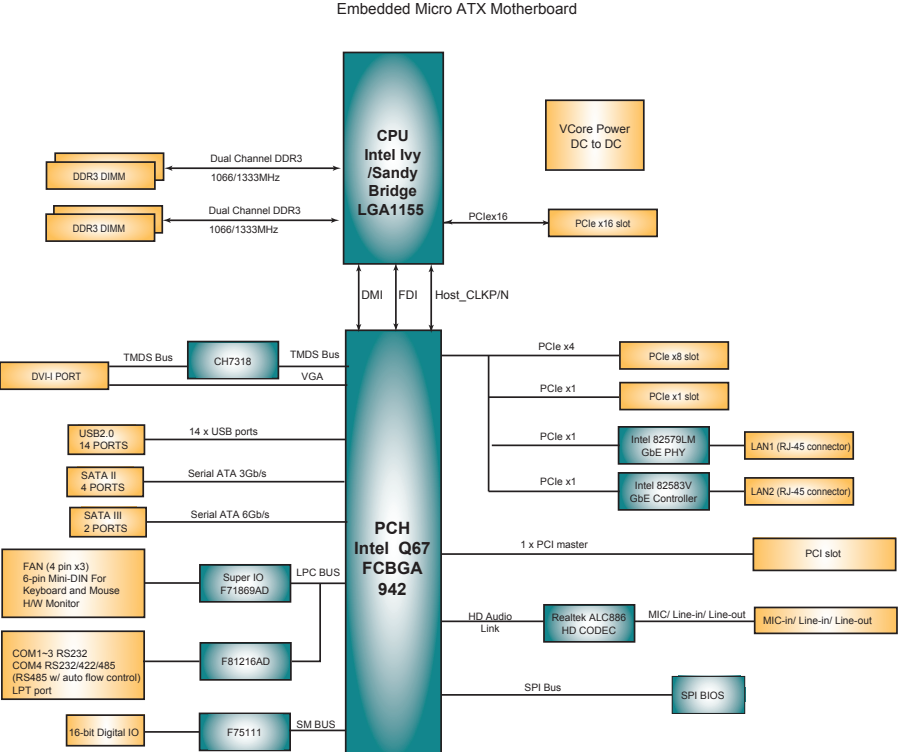

MB-i67Q0 Sandy Bridge Q67 platform Embedded Micro ATX Motherboard

# <span id="page-18-0"></span>**2.2 Jumpers and Connectors Location**

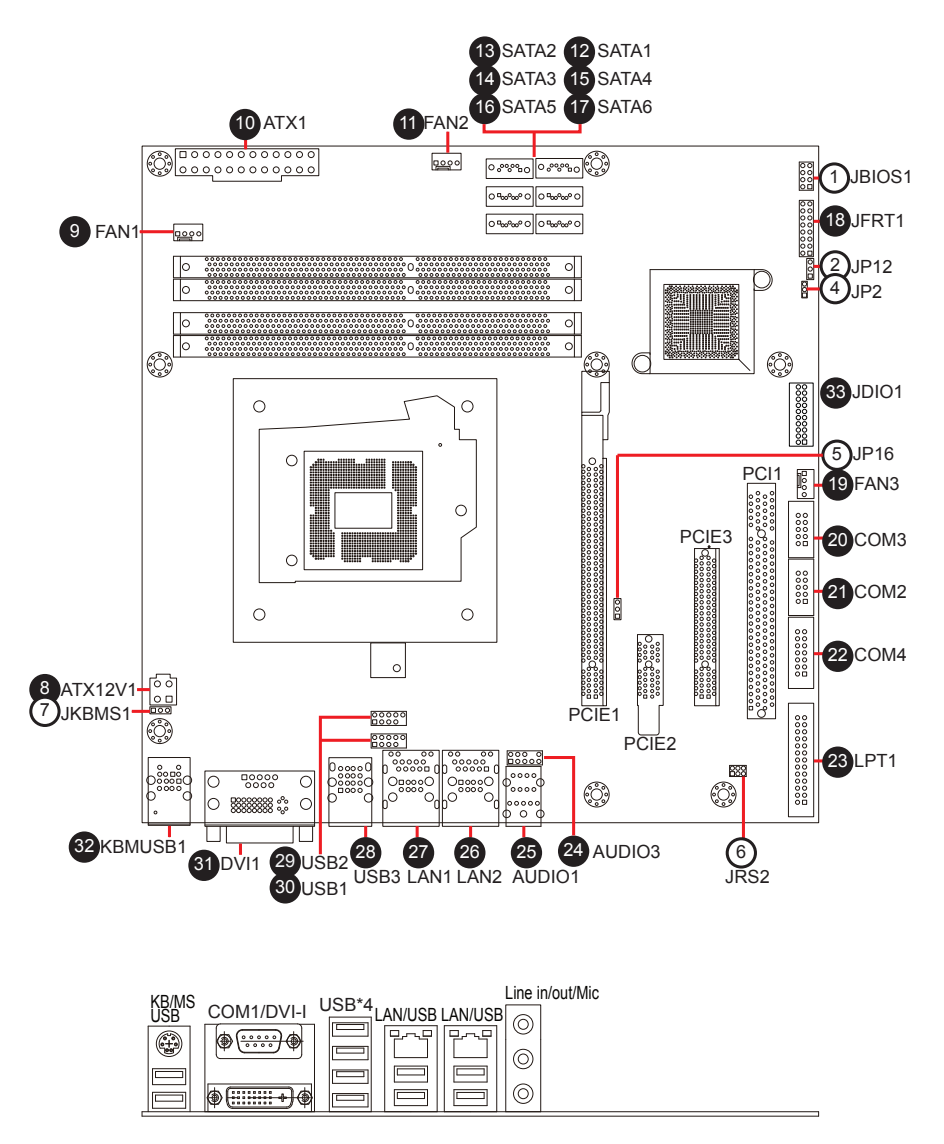

# <span id="page-19-0"></span>**Jumpers**

# **JBIOS1: BIOS Update Port (1)**

Connector type: 2.54mm pitch 2x4-pin header.

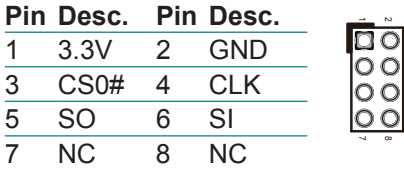

# **JP12: Intel ME Mode Selection (2)**

Connector type: 2.54mm pitch 1x3-pin header.

#### **Pin Description**

- 1-2 Disable ME  $\frac{3}{2}$
- 2-3 Enable ME (Default)  $\frac{3}{2}$

Note: The jumper can only be used to clear COMS data instead of RTC time. For RTC time, it should be set manually from BIOS Main Setup, please refer to Section 3.1.

# **JP2: CMOS Setup (4)**

Connector type: 2.00mm pitch 1x3-pin header.

#### **Pin Voltage**

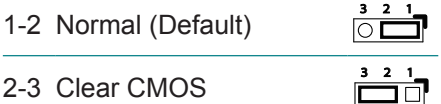

# **JP16: AT/ATX Power Selection (5)**

Connector type: 2.54mm pitch 1x3-pin header.

# **Pin Description**

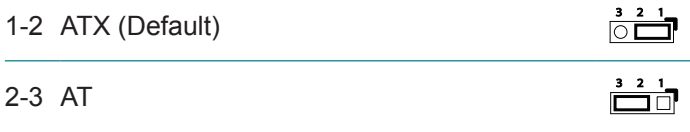

# <span id="page-20-0"></span>**JRS2: COM4 RS-232/422/485 Selection (6)**

Connector type: 2.00mm pitch 2x3-pin header.

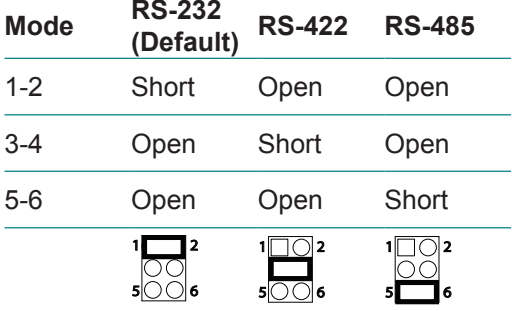

# **JKBMS1: KB/MS Power Source Selection (7)**

Connector type: 2.54mm pitch 1x3-pin header.

#### **Pin Voltage**

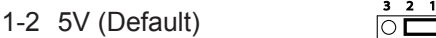

2-3 5 VSB

### **Connectors**

# **ATX12V1: ATX +12V Connector (8)**

Connector type: 4-pin ATX 12V connector. ATX12V1 supplies the CPU operation ATX +12V (Vcore).

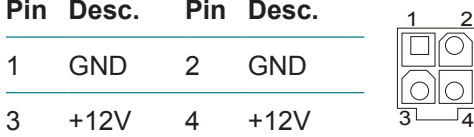

# **FAN1~3: Fan Power Connectors (9, 11, 19)**

Connector type: 2.54mm pitch 1x4 wafer one wall connector.

#### **Pin Description**

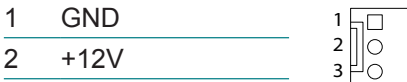

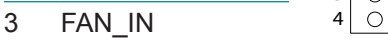

4 FAN\_CTL

# <span id="page-21-0"></span>**ATX1: ATX Power Connector (10)**

Connector type: 24-pin ATX Power Supply connector.

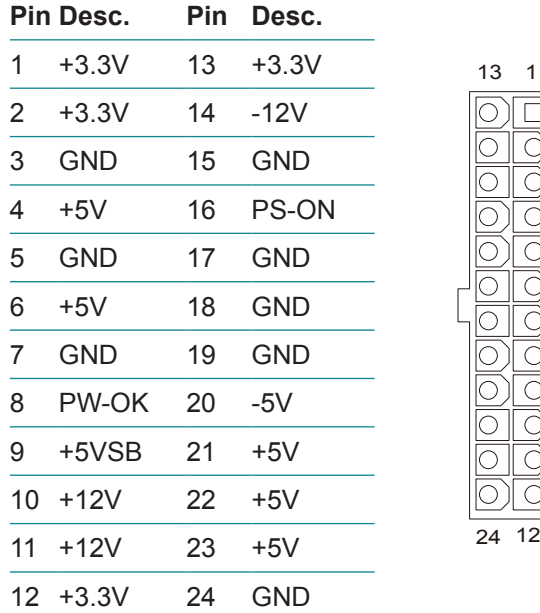

# **SATA1~6: Serial ATA Connectors (12~17)**

Connector type: lockable SATA connectors with housing. SATA1~2 support 600MB/s HDD transfer rate. SATA3~6 support 300MB/s HDD transfer rate.

#### **Pin Description**

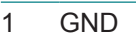

- TX+
- TX-
- GND
- RX-
- RX+
- GND

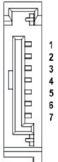

# <span id="page-22-0"></span>**JFRT1: Switches and Indicators (18)**

It provides light indication of the computer activities and switches to change the computer status.

Connector type: 2.54mm pitch 2x8 pin header.

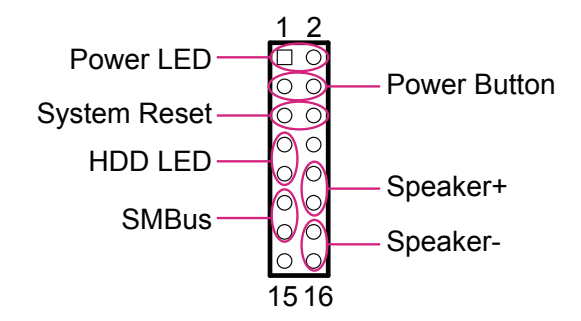

#### **Pin Description Pin Description**

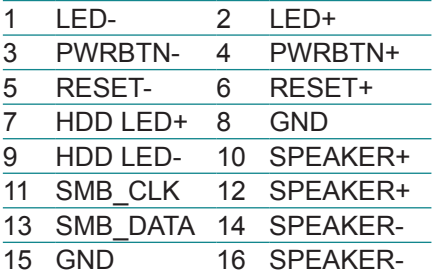

### **COM2~3: Serial Port Connectors (21, 20)**

Connector type: 2.54mm pitch 2x5-pin box header.

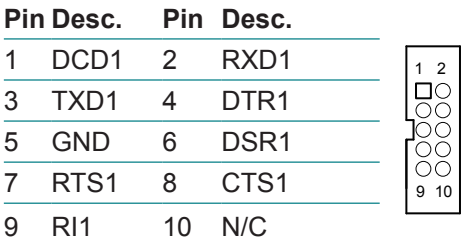

#### <span id="page-23-0"></span>**COM4: RS-232/422/485 Connector (22)**

Connector type: 2.54mm pitch 2x7-pin header.

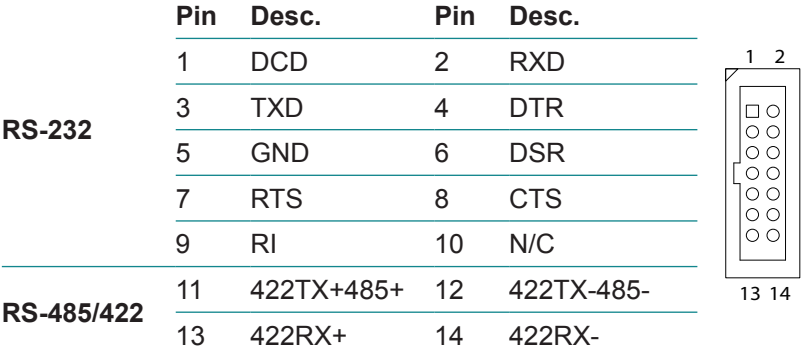

#### **LPT1: Parallel Port (23)**

Connector type: 2.54mm pitch 2x13-pin box header.

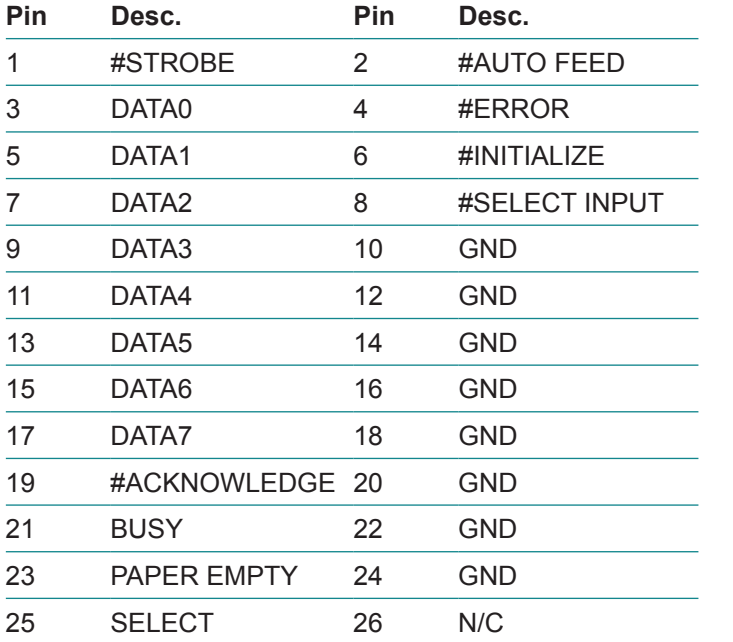

# <span id="page-24-0"></span>**AUDIO3: Aux Audio Connector (24)**

Connector type: 2.54mm pitch 2x5-pin box header.

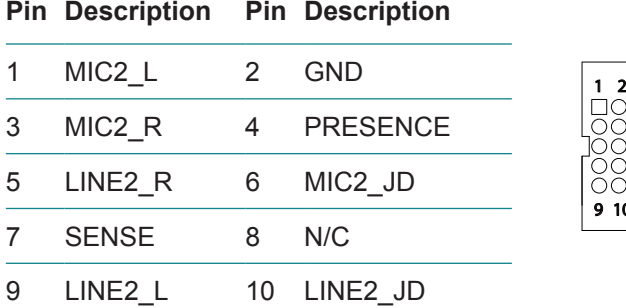

# **AUDIO1: Audio Interface Port (25)**

Connector type: 3 x 3.5mm phone jack stacked.

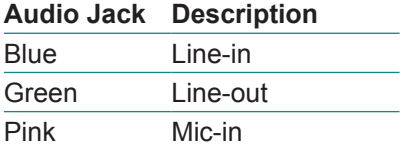

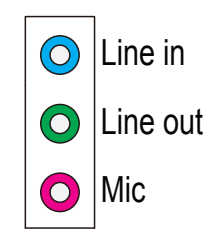

9 10

# **USB1~2: USB Connectors (30, 29)**

Connector type: 2.54mm pitch 2x5 pin header.

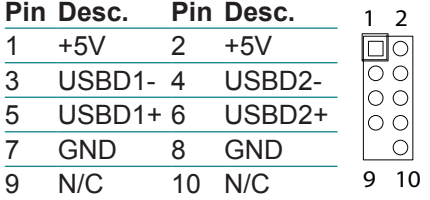

# <span id="page-25-0"></span>**LAN1~2: RJ-45+USB Stacked Connectors (27, 26)**

Connector type: RJ-45 connector with LED/Stacked USB type A connector. **LAN (RJ-45)**

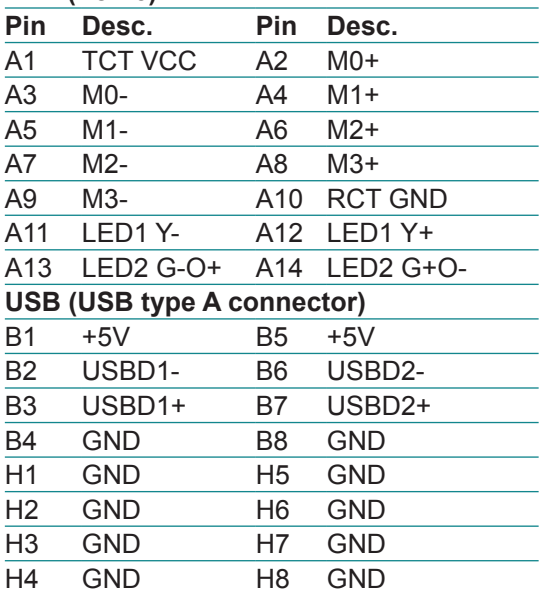

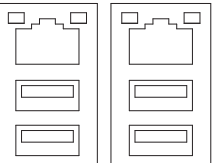

### **USB3: USB Connector (28)**

Connector type: 4 stack USB type A connector.

**Pin Desc. Pin Desc.**

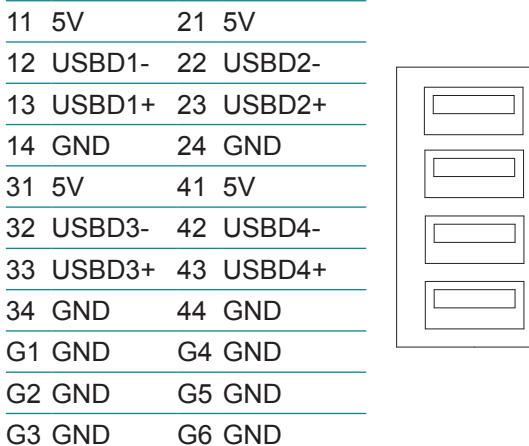

# <span id="page-26-0"></span>**DVI1: COM1 & DVI-I (31)**

Connector type: Male type D-SUB 9-pin connector + female type DVI-I connector.

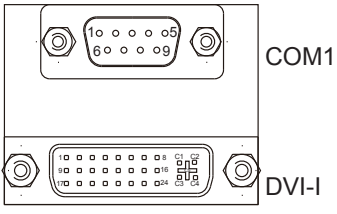

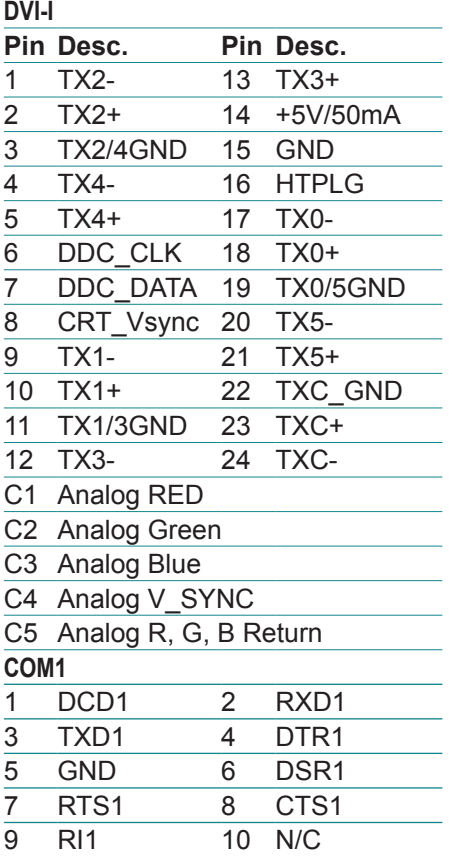

### <span id="page-27-0"></span>**KBMUSB1: PS/2 Keyboard and USB Stacked Connector (32)**

Connector type: 6-pin Mini-DIN/Stacked USB type A connector.

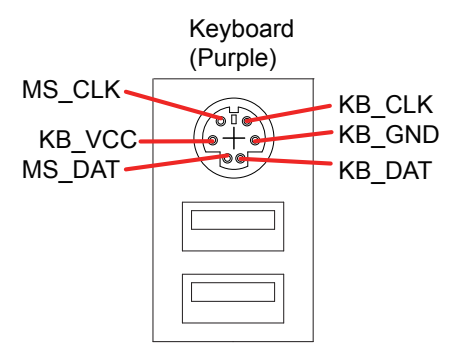

### **JDIO1: Digital I/O Connector (33)**

Supports 16-bit programmable Digital Input/Output Connector type: 2.00mm pitch 2x10-pin headers

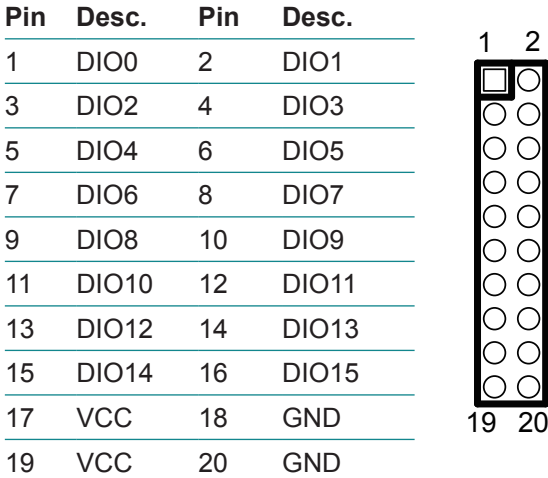

# <span id="page-28-0"></span>**2.3 The Installation Paths of CD Driver**

#### **Windows XP**

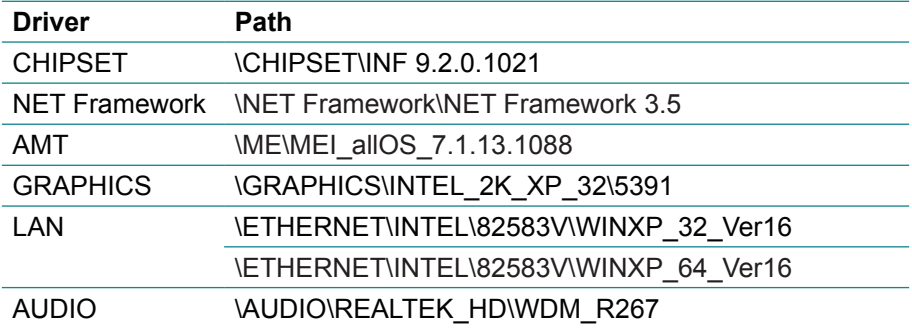

#### **Windows 7**

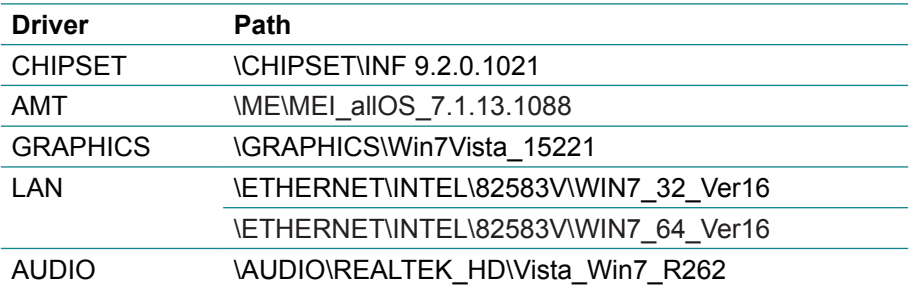

This page is intentionally left blank.

# <span id="page-30-0"></span>**Chapter 33 BIOS**

# <span id="page-31-0"></span>**3.1 BIOS Main Setup**

The AMI BIOS provides a setup utility program for specifying the system configurations and settings which are stored in the BIOS ROM of the system. When you turn on the computer, the AMI BIOS is immediately activated. After you have entered the setup utility, use the left/right arrow keys to highlight a particular configuration screen from the top menu bar or use the down arrow key to access and configure the information below.

NOTE: In order to increase system stability and performance, our engineering staff are constantly improving the BIOS menu. The BIOS setup screens and descriptions illustrated in this manual are for your reference only, and may not completely match what you see on your screen.

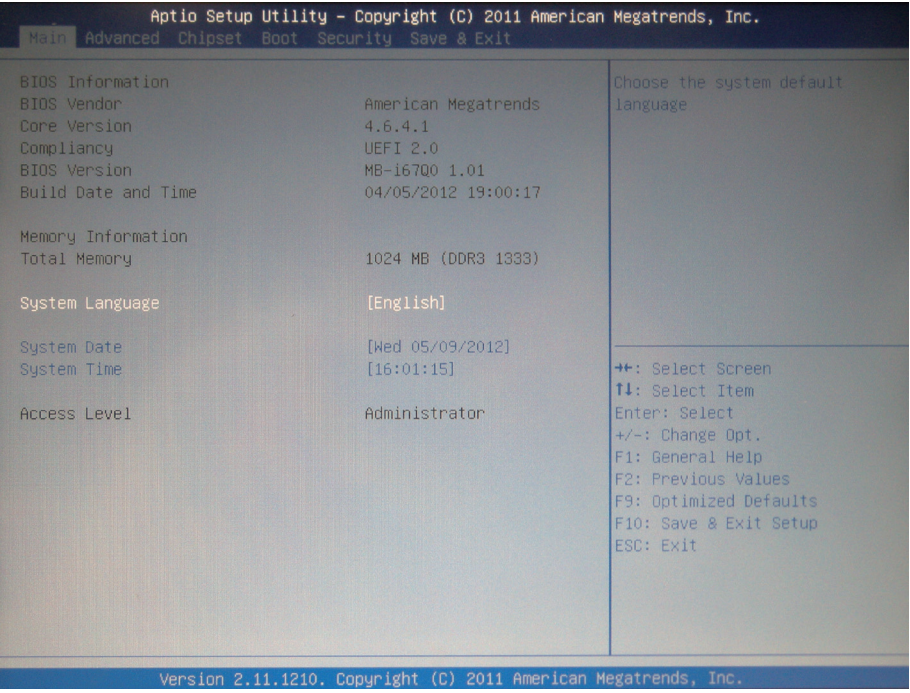

#### **BIOS Information**

Display the BIOS information.

#### **System Date**

<span id="page-32-0"></span>Set the system date. Note that the 'Day' automatically changes when you set the date.

The date format is: **Day :** Sun to Sat

 **Month :** 1 to 12  **Date :** 1 to 31  **Year :** 1999 to 2099

#### **System Time**

Set the system time. The time format is: **Hour :** 00 to 23

 **Minute :** 00 to 59 **Second :** 00 to 59

# **3.2 Advanced Settings**

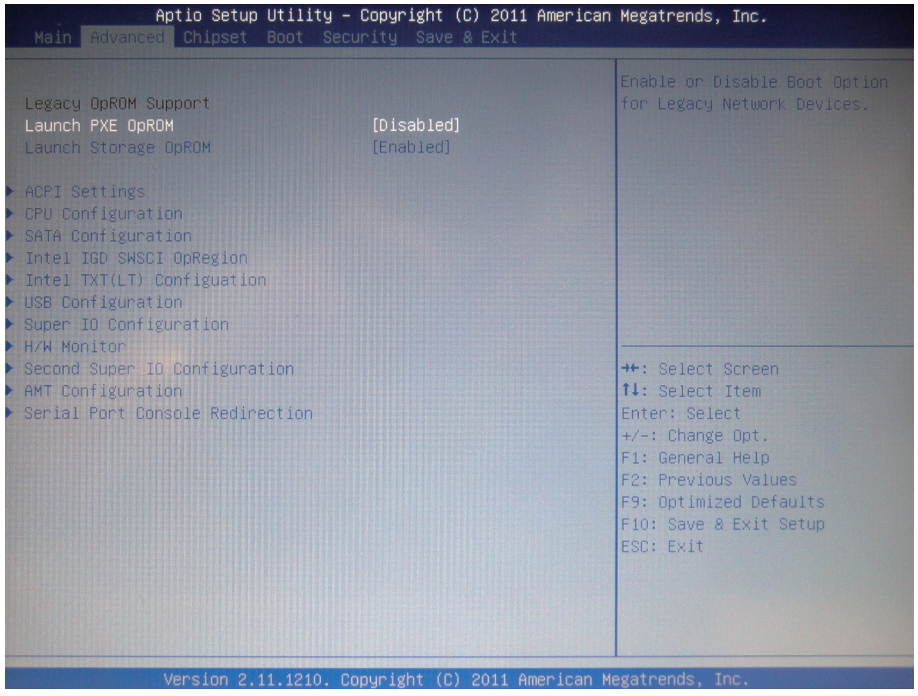

#### **Launch PXE OpROM**

Enable/Disable Boot Option for legacy network devices.

#### **Launch Storage OpROM**

Enable/Disable Boot Option for legacy mass storage devices with Option ROM.

# <span id="page-33-0"></span>**3.2.1 ACPI Settings**

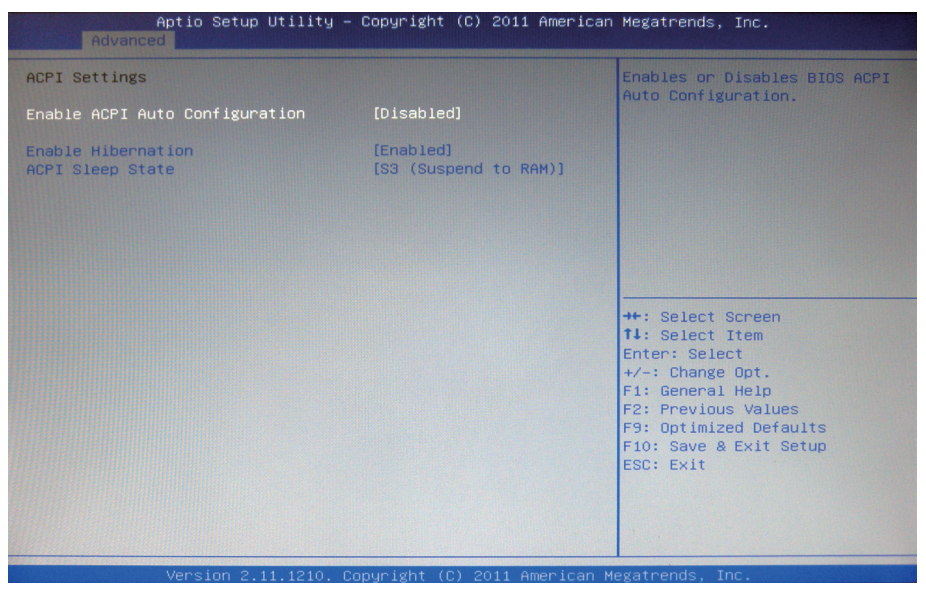

#### **Enable ACPI Auto Configuration**

This item allows you to enable/disable ACPI (Advanced Configuration and Power Interface) Auto Configuration. Setting: Disabled (Default), Enabled.

#### **Enable Hibernation**

Enable/Disable system ability to Hibernation (OS/S4 Sleep State). This option may be not effective with some OS. Setting: Enabled (Default), Disabled

#### **ACPI Sleep State**

Select the highest ACPI sleep state the system will enter when the SUSPEND button is pressed.

## <span id="page-34-0"></span>**3.2.2 CPU Configuration**

The CPU Configuration setup screen varies depending on the installed processor.

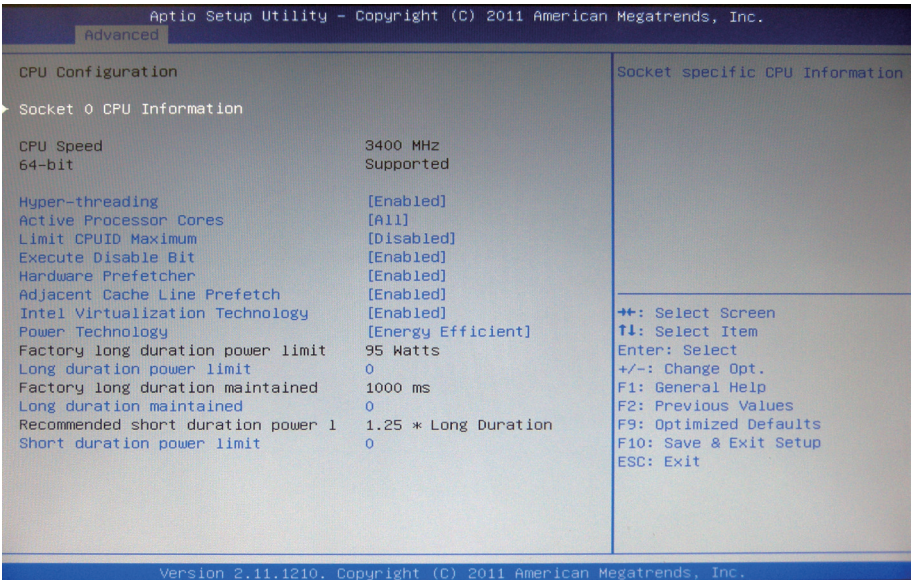

# **Hyper-threading**

This item is used to enable or disable the processor's Hyper-threading feature.

Enabled for Windows XP and Linux (OS optimized for Hyper-threading Technology) and disabled for other OS (OS not optimized for Hyper-threading Technology).

When disabled, only one thread per enabled core is enabled.

#### **Active Processor Cores**

Number of cores to enable in each processor package.

### **Limit CPUID Maximum**

Enable or disable the Limit CPUID Maximum.

#### **Execute Disable Bit**

XD can prevent certain classes of malicious buffer overflow attacks when combined with a supporting OS (Windows Server 2003 SP1, Windows XP SP2, SuSE Linux 9.2, RedHat Enterprise 3 update 3.)

#### **Hardware Prefetcher**

To turn on/off the Mid Level Cache (L2) streamer prefetcher.

#### **Adjacent Cache Line Prefetch**

To turn of/off prefetching of adjacent cache lines.

#### **Intel Virtualization Technology**

When enabled, a VMM can utilize the additional hardware capabilities provided by Vanderpool Technology.

#### **Power Technology**

Enable the power management features.

#### **Long duration power limit**

Long duration power limit in Watts.

#### **Long duration maintained**

Time window which the long duration power in maintained.

#### **Short duration power limit**

Short duration power limit in Watts.

#### **Socket 0 CPU Information**

Show socket specific CPU information.

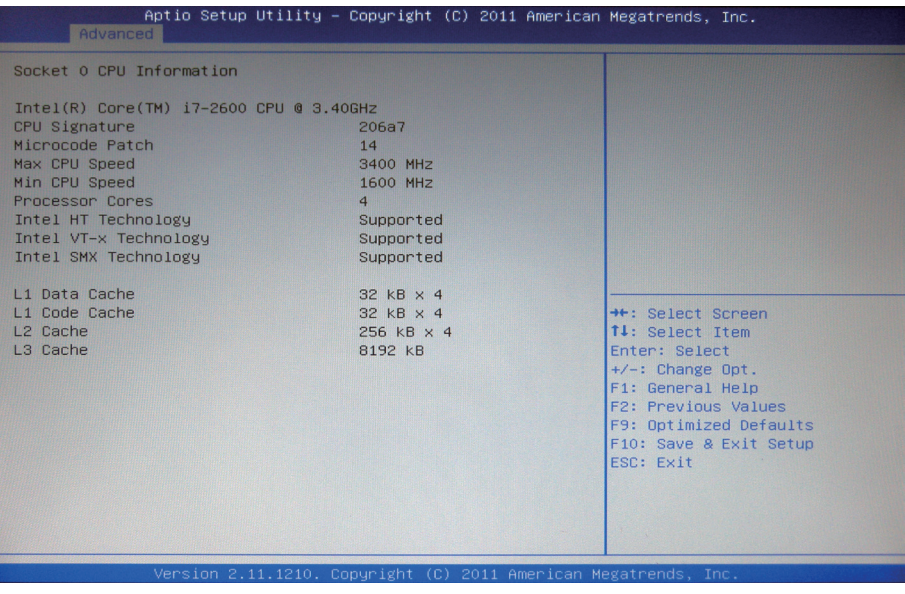
# **3.2.3 SATA Configuration**

It allows you to select the operation mode for SATA controller.

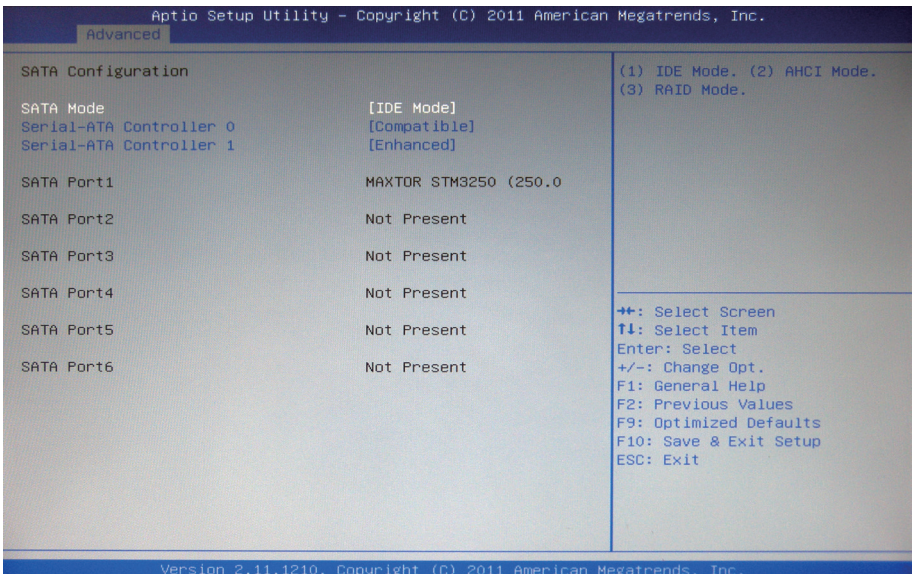

#### **SATA Mode**

The choice: Disable; IDE Mode (Default), AHCI Mode, RAID Mode

IDE: Set the Serial ATA drives as Parallel ATA storage devices.

- AHCI: Allow the Serial ATA devices to use AHCI (Advanced Host Controller Interface).
- RAID: Create RAID or Intel Matrix Storage configuration on Serial ATA devices.

### **Serial-ATA Controller 0/1**

Enable/Disable Serial-ATA Controller 0/1.

# **3.2.4 Intel IGD SWSCI OpRegion**

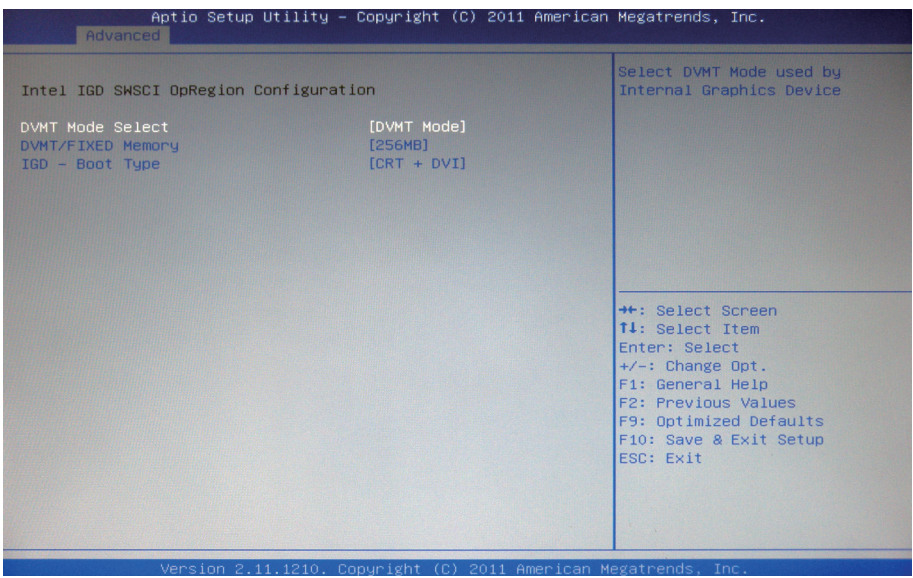

#### **DVMT Mode Select**

Select DVMT Mode used by Internal Graphic Device.

#### **DVMT/FIXED Memory**

Select DVMT/FIXED Mode Memory size used by Internal Graphic Device.

#### **IGD - Boot Type**

Select the Video Device which will be activated during POST.

This has no effect if external graphics present.

Note: In DOS mode, even though you select [CRT + DVI], only CRT can normally display.

# **3.2.5 Intel TXT (LT) Configuration**

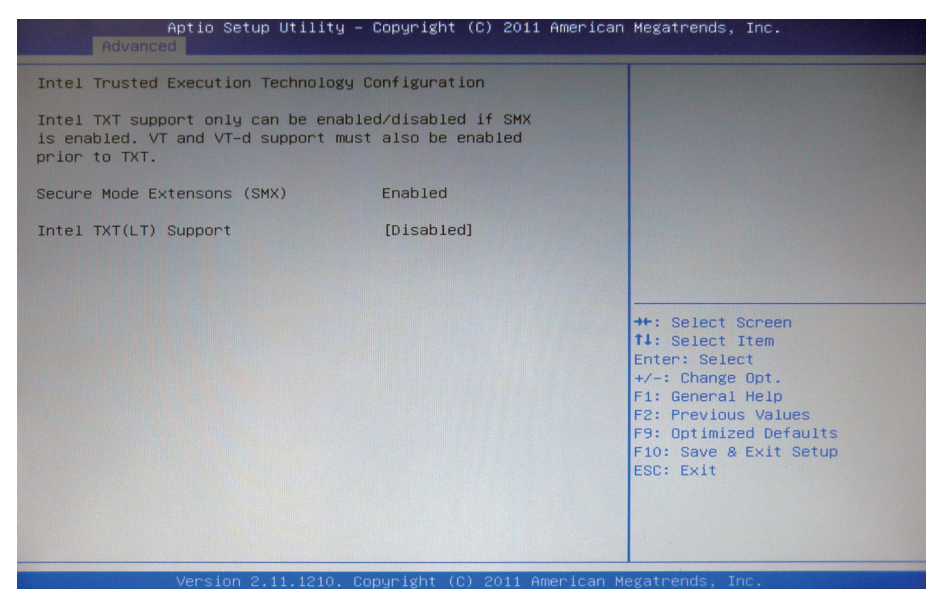

# **3.2.6 USB Configuration**

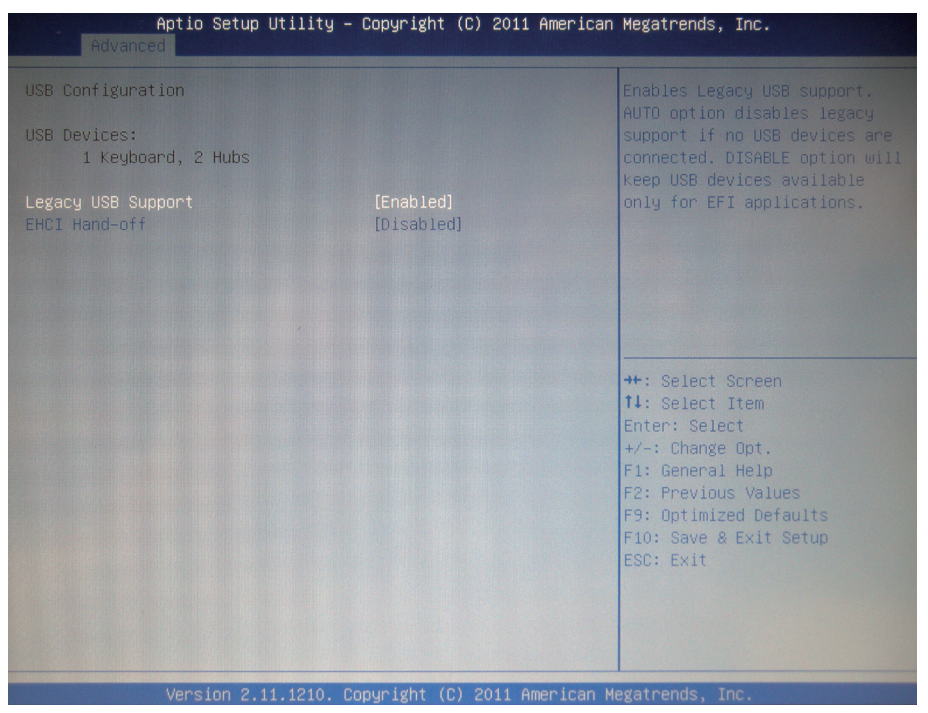

### **Legacy USB Support**

Enable option supports legacy USB. AUTO option disables legacy support if no USB devices are connected. DISABLE option will keep USB devices available only for EFI applications.

## **EHCI Hand-off**

Allow you to enable support for operating systems without an EHCI hand-off feature. Do not disable the BIOS EHCI Hand-off option if you are running a Windows® operating system with USB device.

The choice: Enabled; Disabled (Default)

# **3.2.7 Super IO Configuration**

You can use this item to set up or change the Super IO configuration for parallel ports.

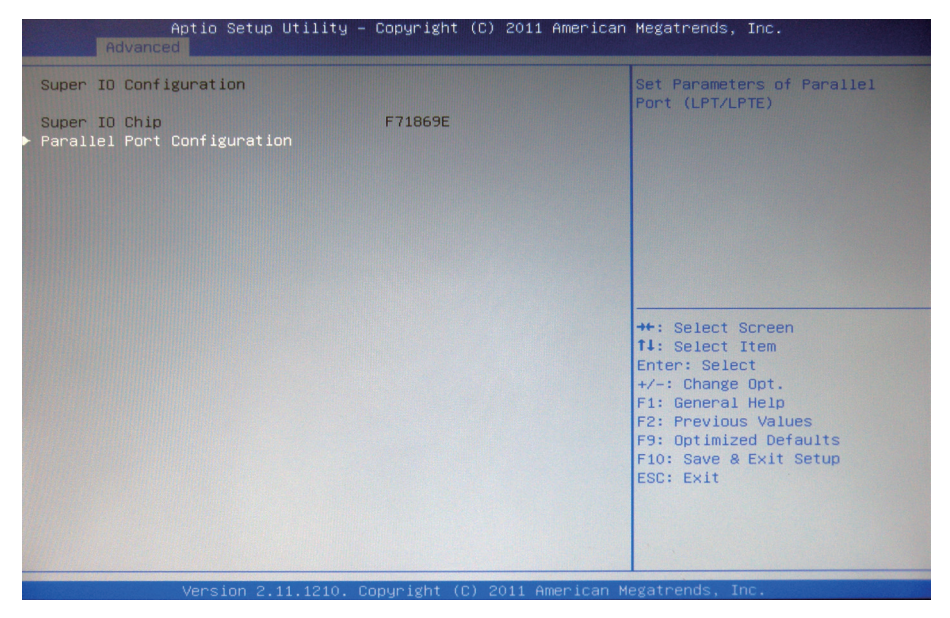

## **Parallel Port Configuration**

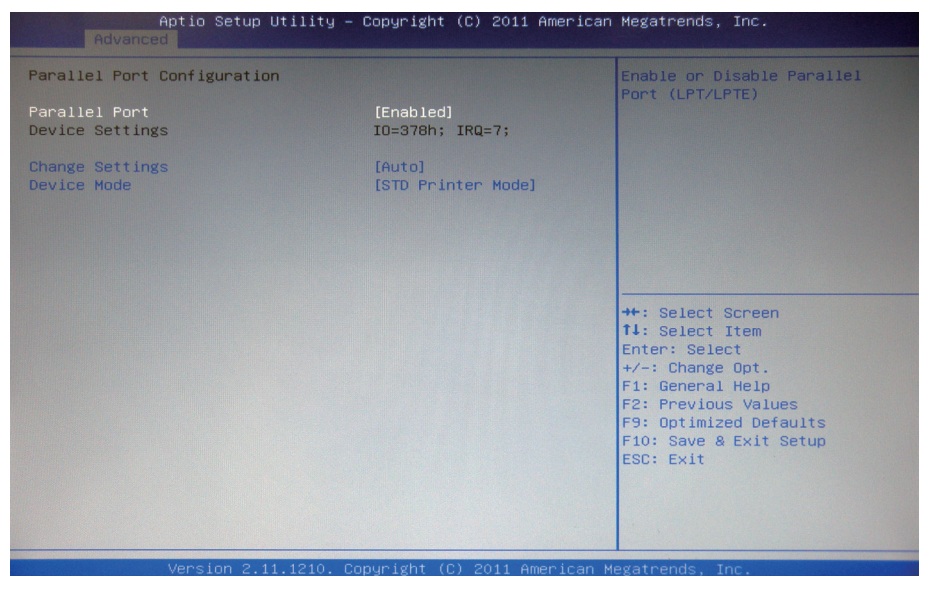

#### **Parallel Port**

Enable/Disable Parallel Port (LPT/LPTE).

#### **Change Settings**

Select an optimal setting for Super IO device.

#### **Device Mode**

Change the Printer Port mode.

## **3.2.8 H/W Monitor**

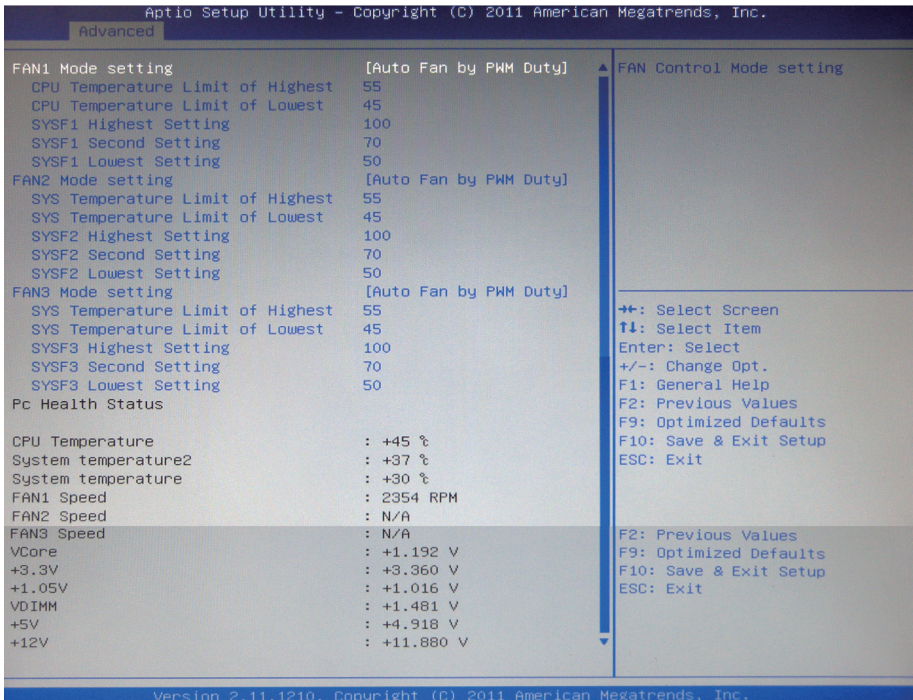

## **CPU/SYS Temperature Limit of Highest**

Allow you to set highest temperature.

### **CPU/SYS Temperature Limit of Lowest**

Allow you to set lowest temperature.

#### **SYSF1~3 Highest Setting**

Allow you to set highest speed value.

### **SYSF1~3 Second Setting**

Allow you to set second speed value.

### **SYSF1~3 Lowest Setting**

Allow you to set lowest speed value.

## **3.2.9 Second Super IO Configuration**

You can use this item to set up or change the Second Super IO configuration for serial ports.

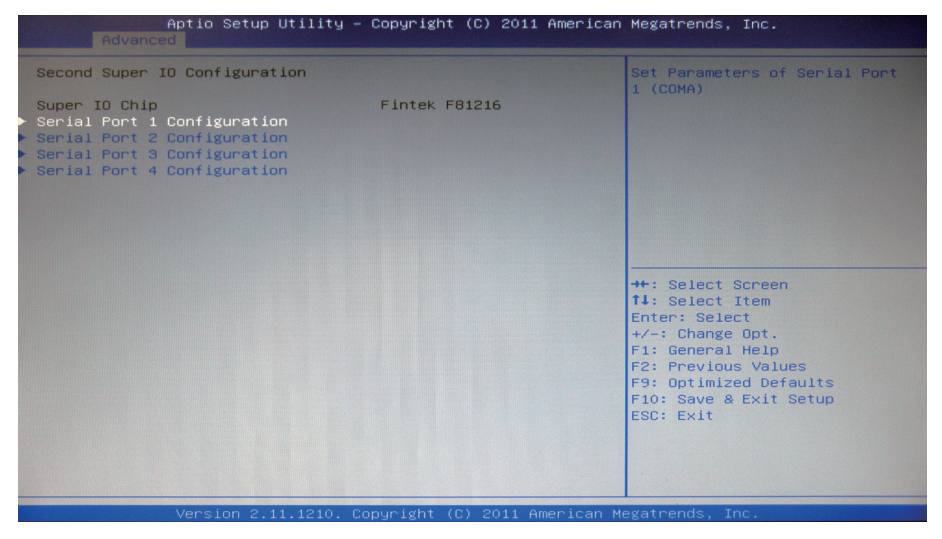

## **Serial Port 1~4 Configuration**

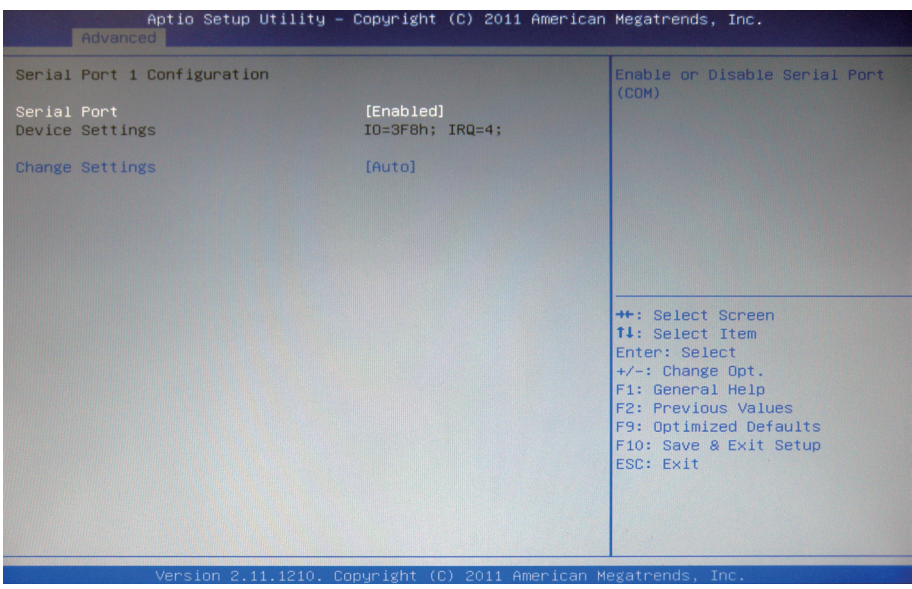

# **Serial Port**

Enable/Disable Serial Port (COM).

## **Change Settings**

Select an optimal setting for Super IO device.

# **COM4 RS485 AutoFlow (only in Serial Port 4 Configuration)**

The choice: Enabled, Disabled (Default)

# **3.2.10 AMT Configuration**

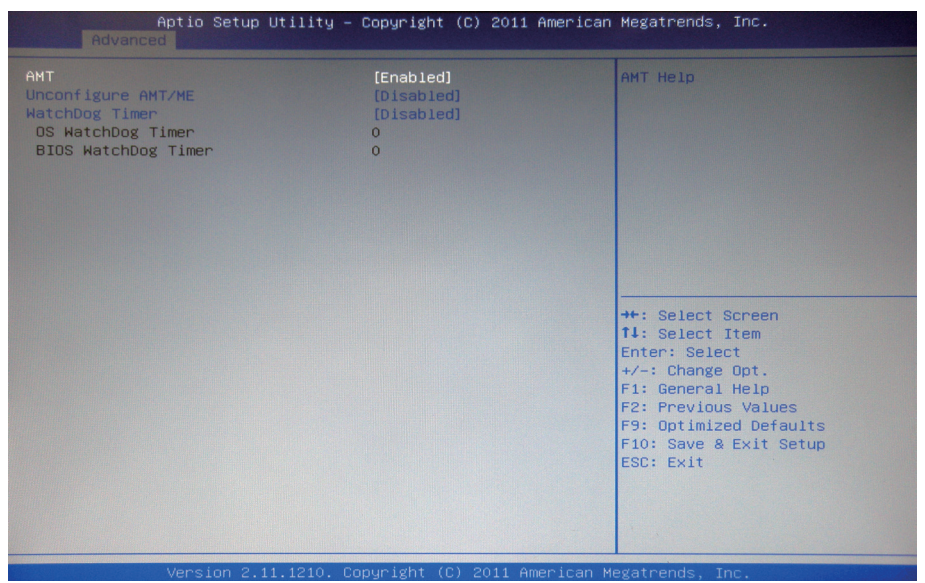

# **AMT**

Enable/Disable AMT help.

# **Unconfigure AMT/ME**

Unconfigure AMT/ME without password.

## **WatchDog Timer**

Enable/Disable WatchDog Timer.

# **3.2.11 Serial Port Console Redirection**

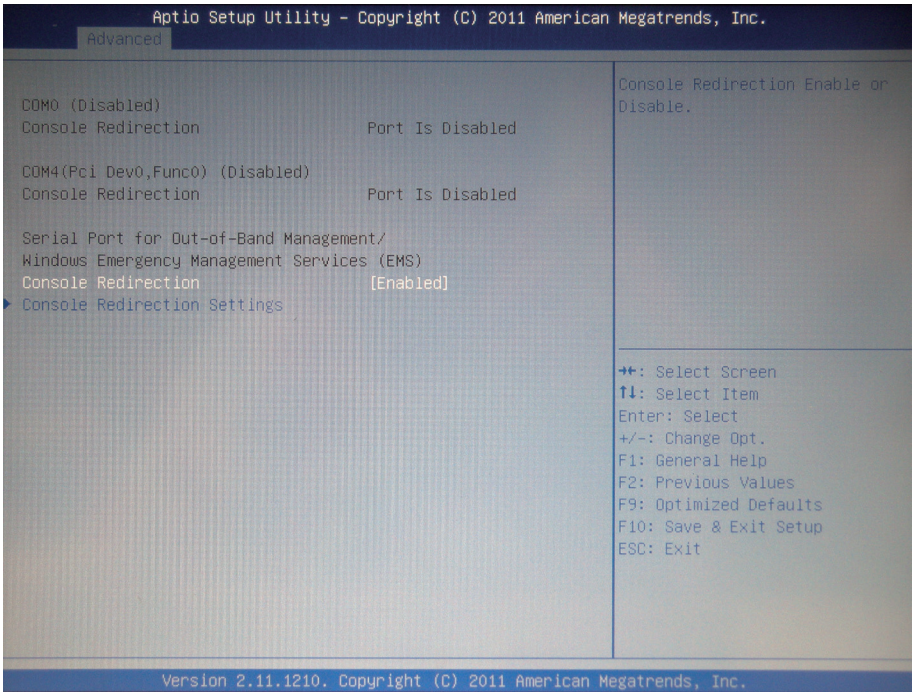

### **Console Redirection**

Enable/Disable Console Redirection.

### **Console Redirection Settings**

The settings specify how the host computer and the remote computer (which the user is using) will exchange data. Both computers should have the same or compatible settings.

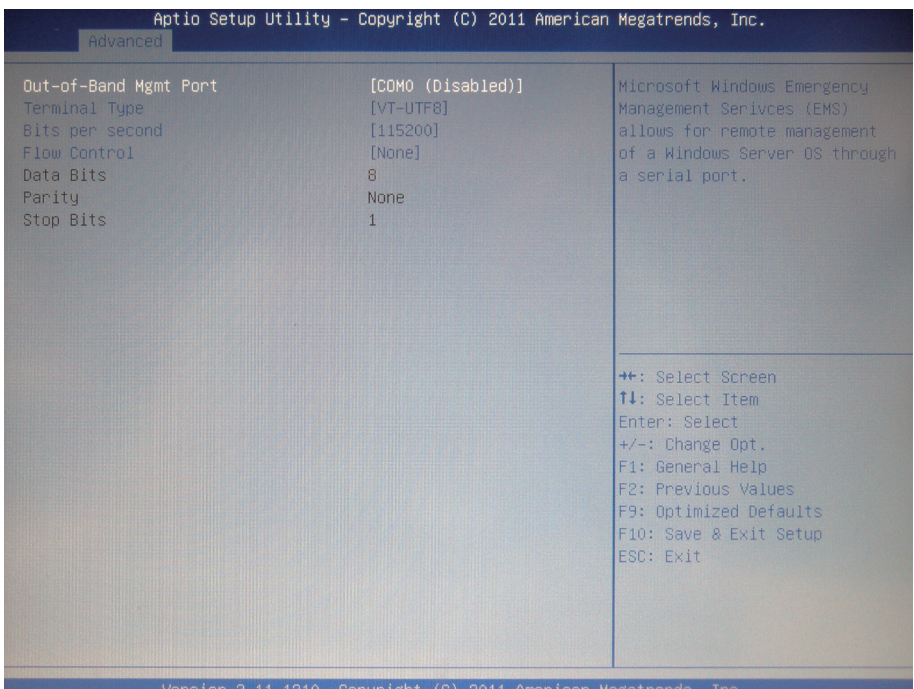

### **Out-of-Band Mgmt Port**

Microsoft Windows Emergency Management Services (EMS) allows for remote management of a Windows Server OS through a serial port.

#### **Terminal Type**

VT-UTF8 is the preferred terminal type for out-of-band management. The next best choice is VT100+ and then VT100. See above, in Console Redirection Settings page, for more Help with Terminal Type/Emulation.

#### **Bits per second**

Select serial port transmission speed. The speed must be matched on the other side. Long or noisy lines may require lower speeds.

#### **Flow Control**

Flow Control can prevent data loss from buffer overflow. When sending data, if the receiving buffers are full, a 'stop' signal can be sent to stop the data flow. Once the buffers are empty, a 'start' signal can be sent to re-start the flow. Hardware flow control uses two wires to send start/stop signals.

# **3.3 Chipset**

This section allows you to configure and improve your system; also, set up some system features according to your preference.

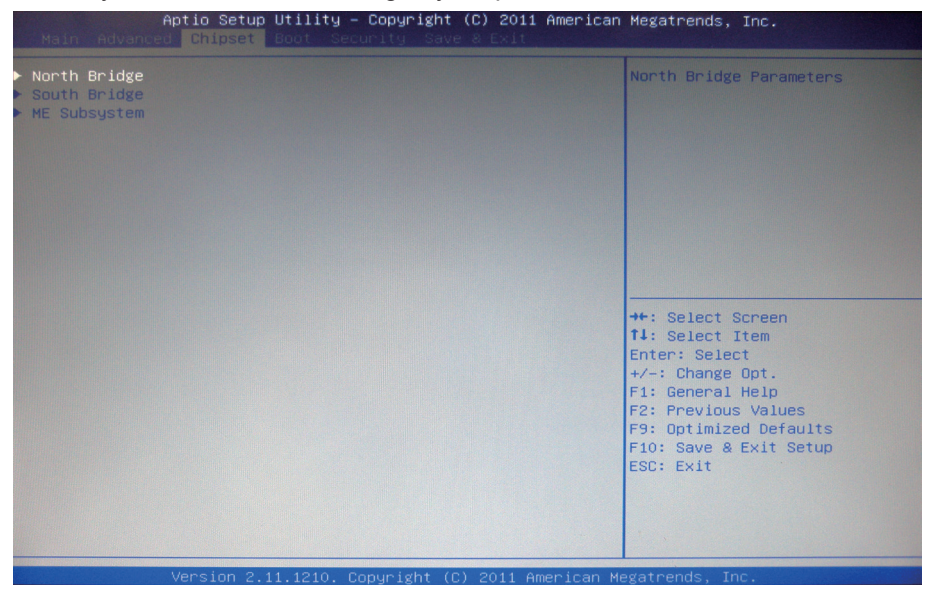

# **3.3.1 North Bridge**

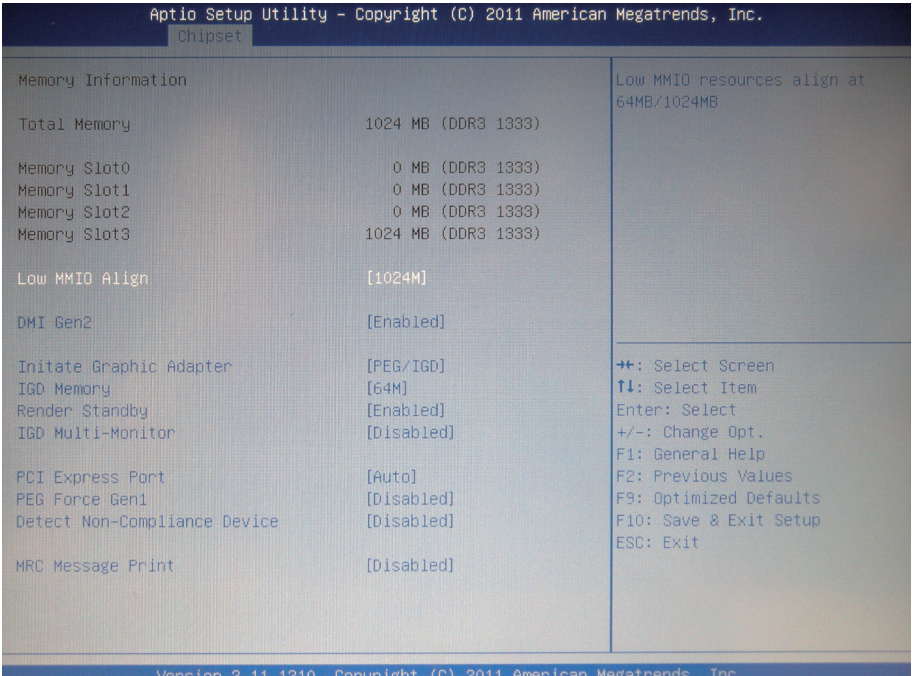

### **Low MMIO Align**

Low MMIO resources align at 64MB/1024MB.

### **DMI Gen2**

Enable/Disable DMI Gen2.

#### **Initate Graphic Adapter**

Select which graphics controller to use as the primary boot device.

#### **IGD Memory**

Set IGD share memory size.

#### **Render Standby**

Enable/Disable Render Standby by Internet Graphics Device.

#### **IGD Multi-Monitor**

Enable/Disable IGD Multi-Monitor by Internet Graphics Device.

#### **PCI Express Port**

Set PCI Express.

#### **PEG Force Gen1**

Set PCI Express Port Force Gen1.

#### **Detect Non-Compliance Device**

Detect Non-Compliance PCI Express Device in PEG.

#### **MRC Message Print**

Print Memory initialize message.

## **3.3.2 South Bridge**

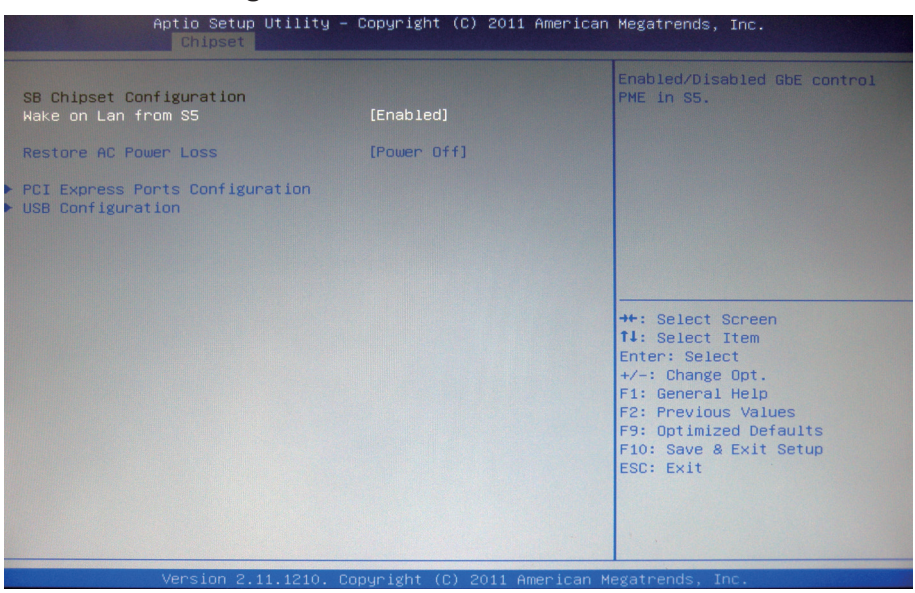

### **SB Chipset Configuration**

Enable/Disable GbE control PME in S5.

### **Restore AC Power Loss**

Specify what state to go to when power is re-applied after a power failure (G3 state).

### **PCI Express Ports Configuration**

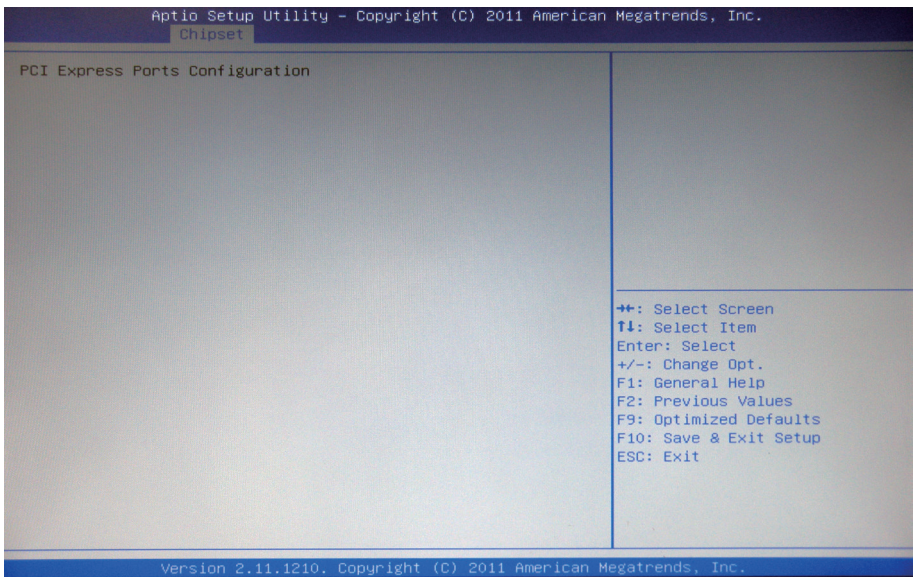

#### **USB Configuration**

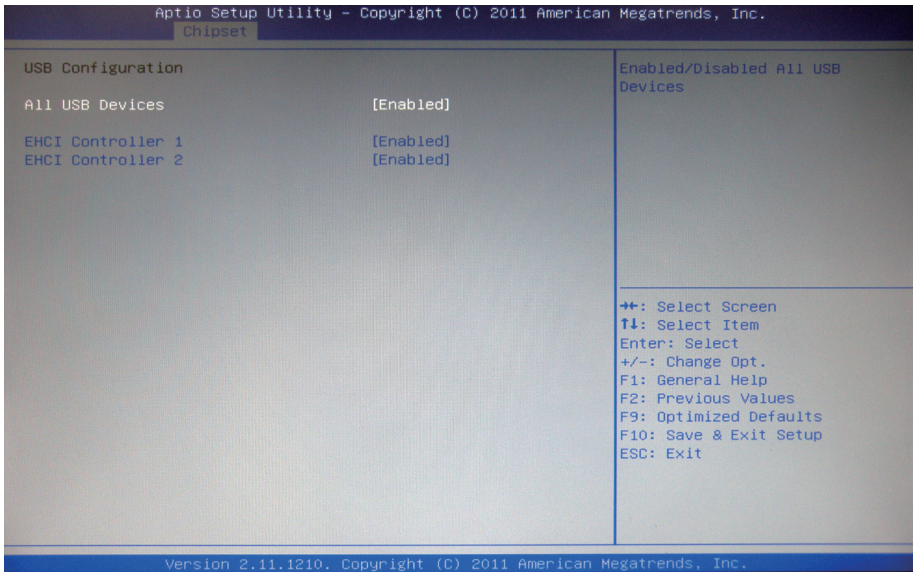

#### **All USB Devices**

Enable/Disable all USB devices.

#### **EHCI controller 1/2**

Enable/Disable USB 2.0 (EHCI) support.

## **3.3.3 ME Subsystem**

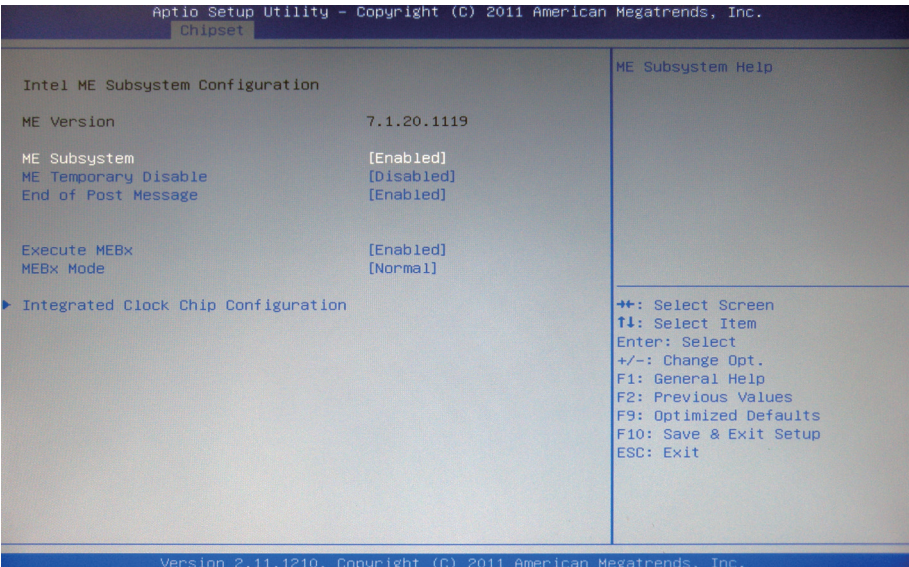

#### **ME Subsystem**

Enable/Disable the Intel® ME subsystem.

#### **ME Temporary Disable**

Configure ME Temporary Disable.

#### **End of Post Message**

Enable/Disable the end of post message of the ME Subsystem.

#### **Execute MEBx**

Enable/Disable the Intel® Management Engine BIOS extension (MEBx).

#### **MEBx Mode**

Enable/Disable MEBx mode.

# **Integrated Clock Chip Configuration**

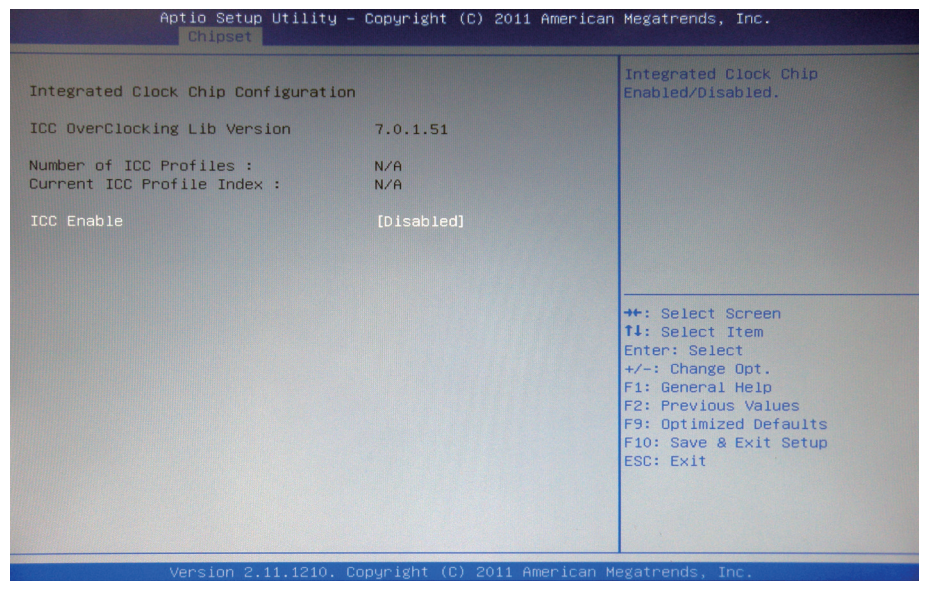

#### **ICC Enable**

Enable/Disable integrated clock chip.

# **3.4 Boot Settings**

The Boot menu items allow you to change the system boot options.

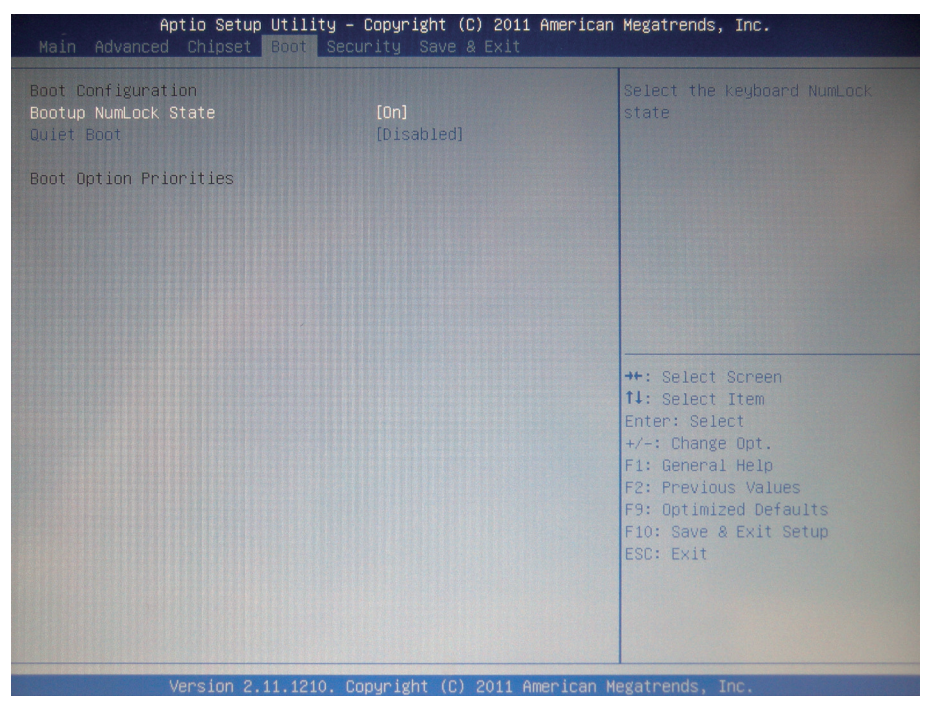

#### **Boot Configuration**

#### **Bootup NumLock State**

This setting determines whether the Num Lock key should be activated at boot up.

#### **Quiet Boot**

This allows you to select the screen display when the system boots.

# **3.5 Security**

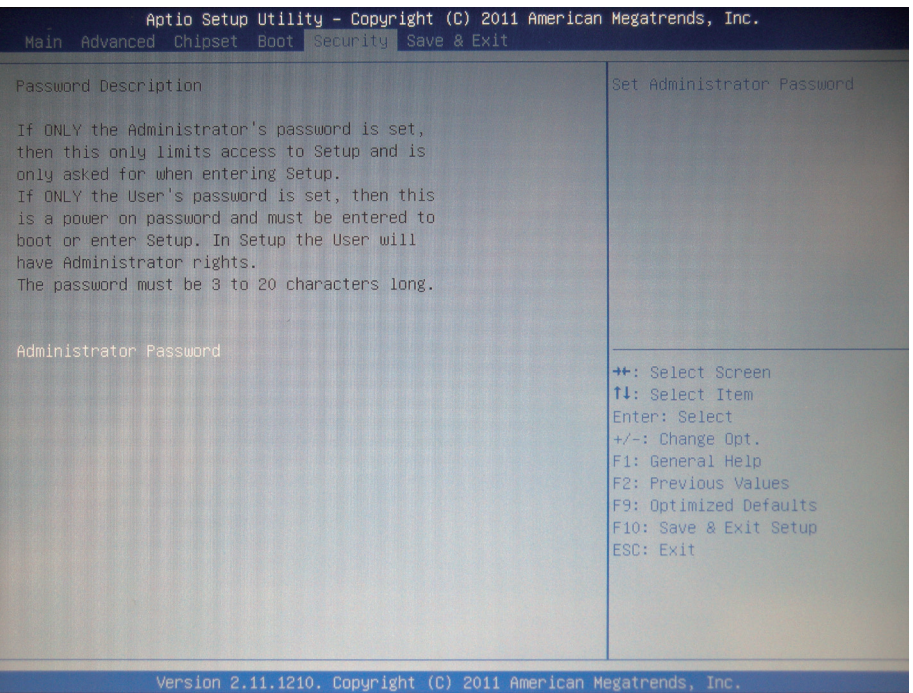

#### **Administrator Password**

Use the Administrator Password to set or change a administrator password.

#### **ENTER PASSWORD**

Type the password, up to eight characters in length, and press <Enter>. The password typed now will clear any previously entered password from CMOS memory. You will be asked to confirm the password. Type the password again and press <Enter>. You may also press <ESC> to abort the selection and not enter a password. To disable a password, just press <Enter> when you are prompted to enter the password. A message will confirm the password will be disabled. Once the password is disabled, the system will boot and you can enter Setup freely.

#### **PASSWORD DISABLED**

When a password has been enabled, you will be prompted to enter it every time you try to enter Setup. This prevents an unauthorized person from changing any part of your system configuration.

Additionally, when a password is enabled, you can also require the BIOS to request a password every time your system is rebooted. This would prevent unauthorized use of your computer.

You can determine when the password is required within the BIOS Features Setup Menu and its Security option. If the Security option is set to "System", the password will be required both at boot and at entry to Setup. If it's set to "Setup", prompting only occurs when trying to enter Setup.

# **3.6 Save & Exit**

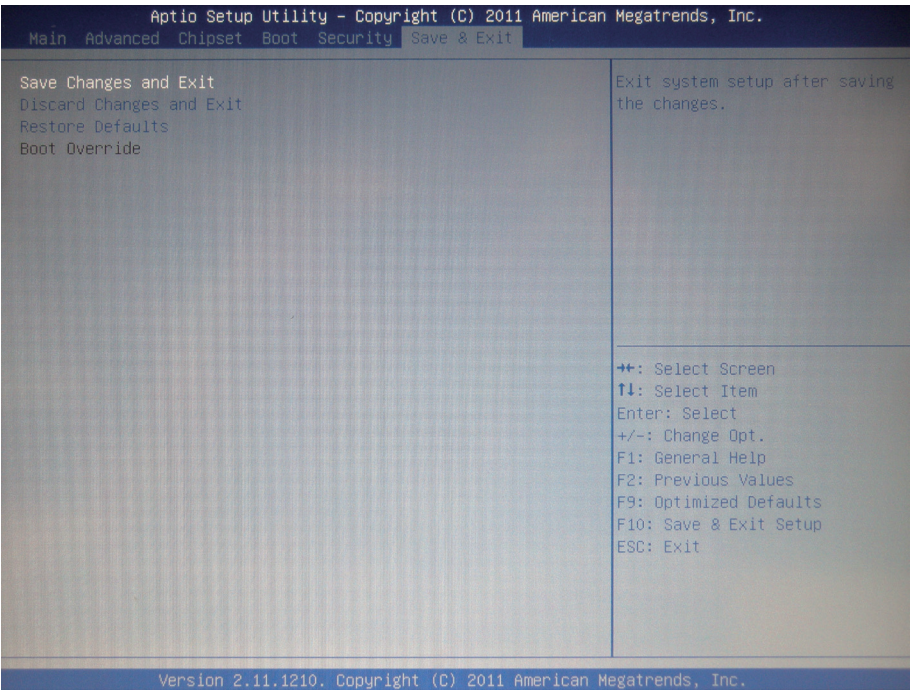

## **Save Changes and Reset**

Pressing <Enter> on this item and it asks for confirmation:

Save configuration changes and exit setup?

Pressing <OK> stores the selection made in the menus in CMOS - a special section of memory that stays on after you turn your system off. The next time you boot your computer, the BIOS configures your system according to the Setup selections stored in CMOS. After saving the values the system is restarted again.

### **Discard Changes and Exit**

Exit system setup without saving any changes. <ESC> key can be used for this operation.

### **Restore Defaults**

Restore system to factory default.

Pressing <Enter> on this item and it asks for confirmation prior to executing this command.

# **3.7 AMI BIOS Checkpoints**

# **3.7.1 Checkpoint Ranges**

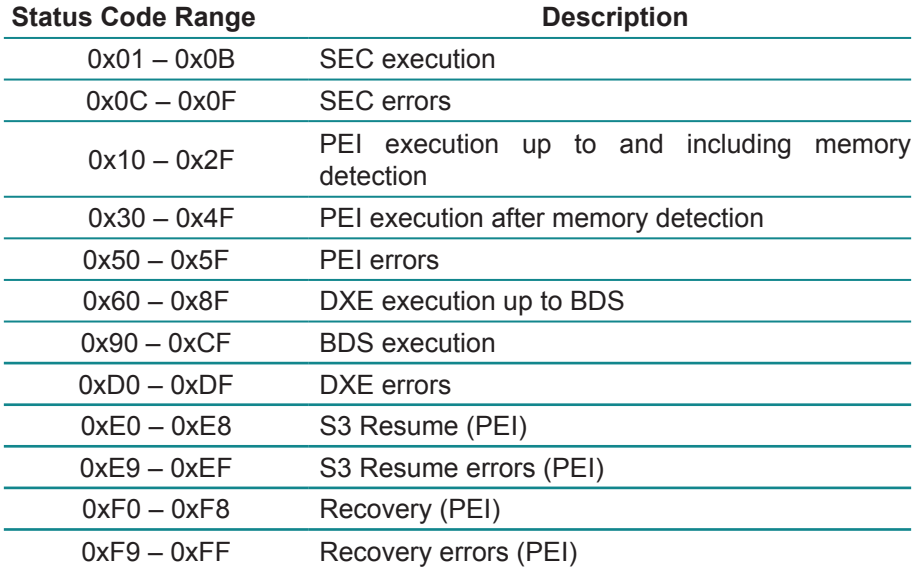

# **3.7.2 Standard Checkpoints**

## **SEC Phase**

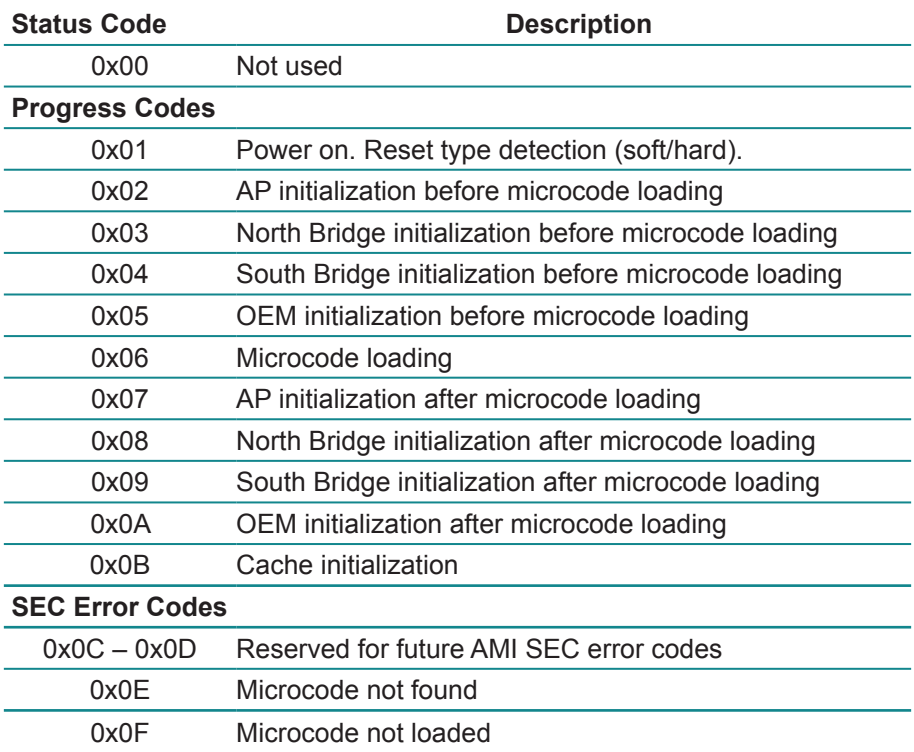

## **PEI Phase**

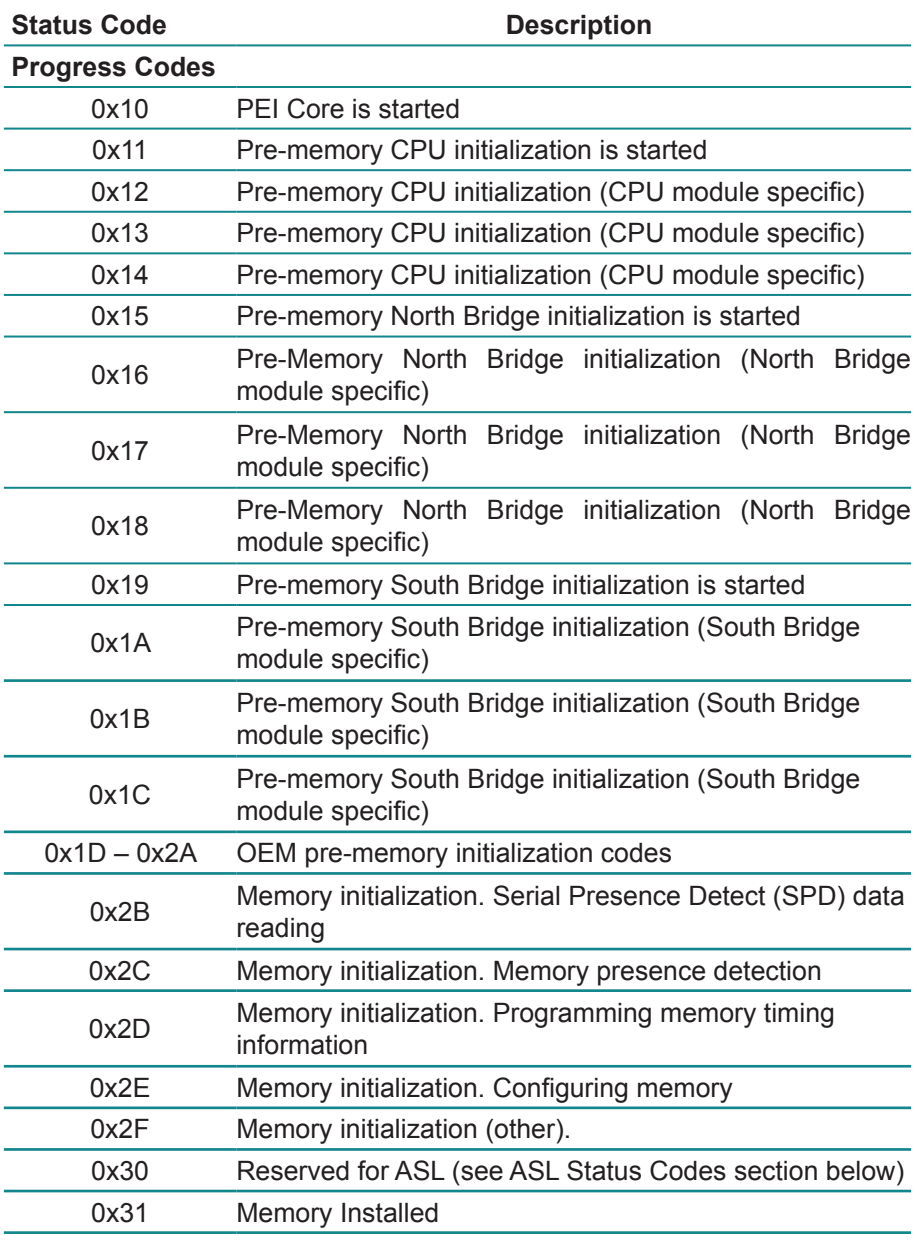

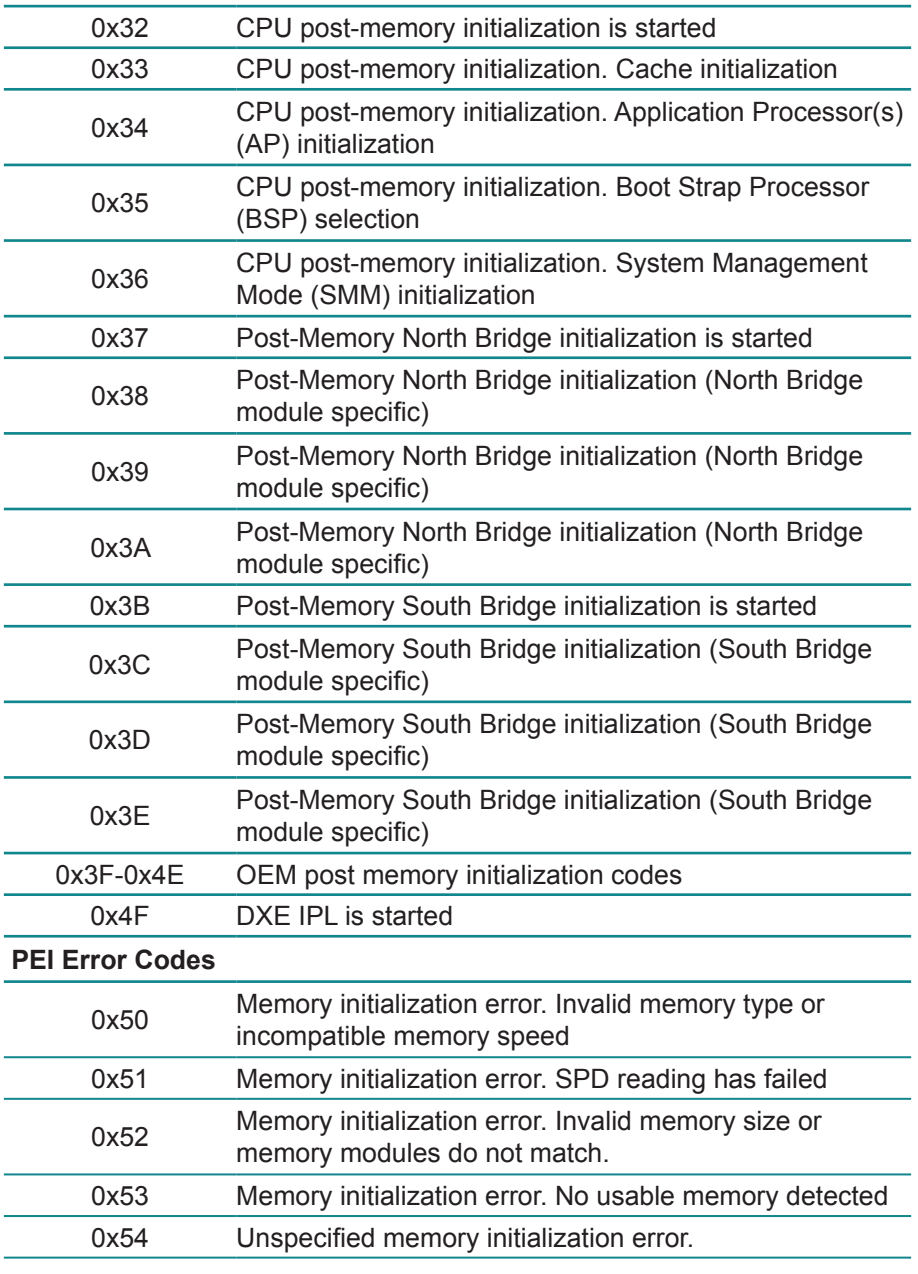

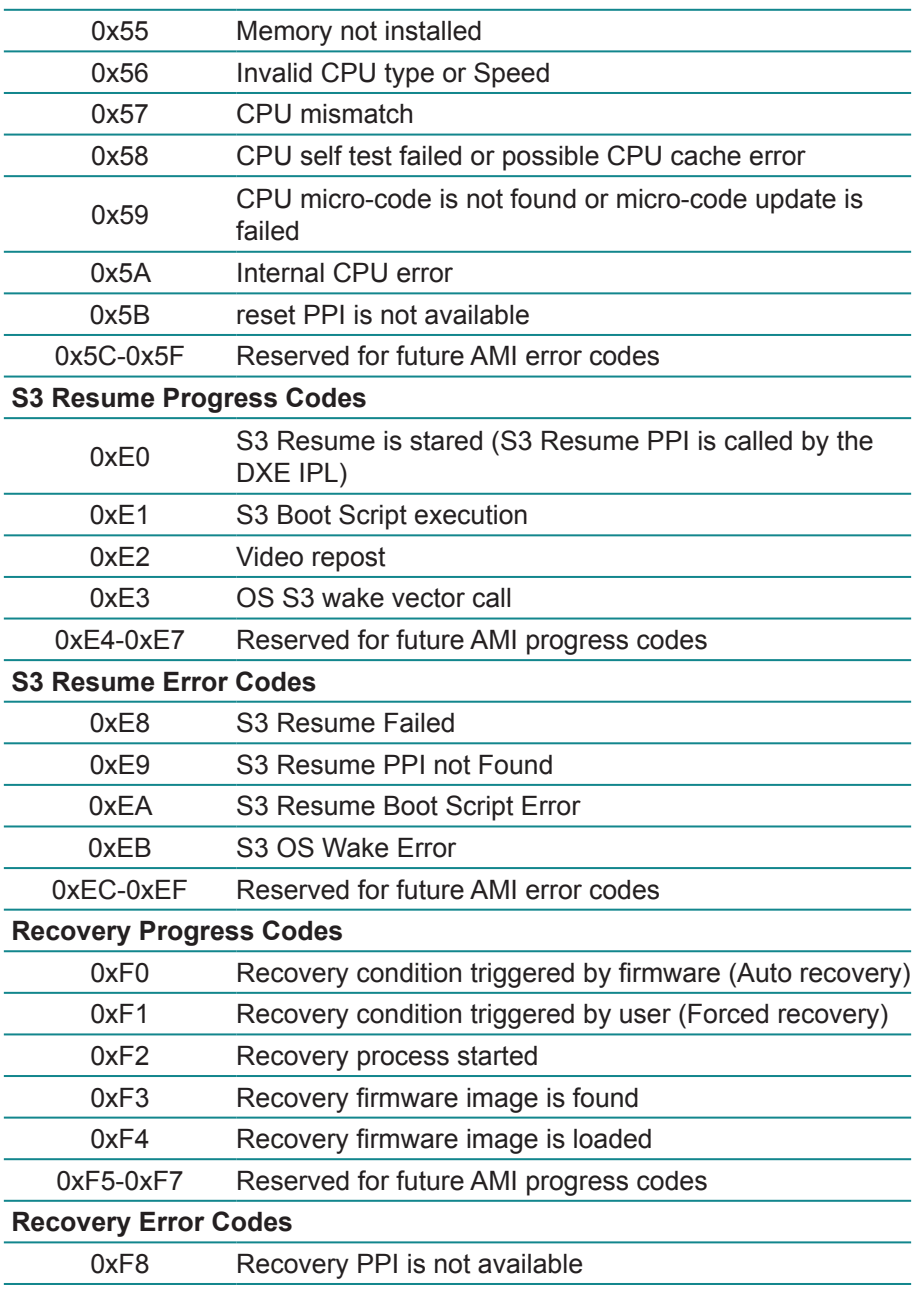

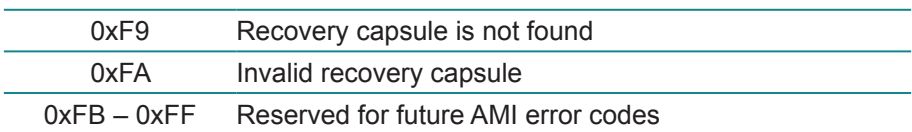

## **DXE Phase**

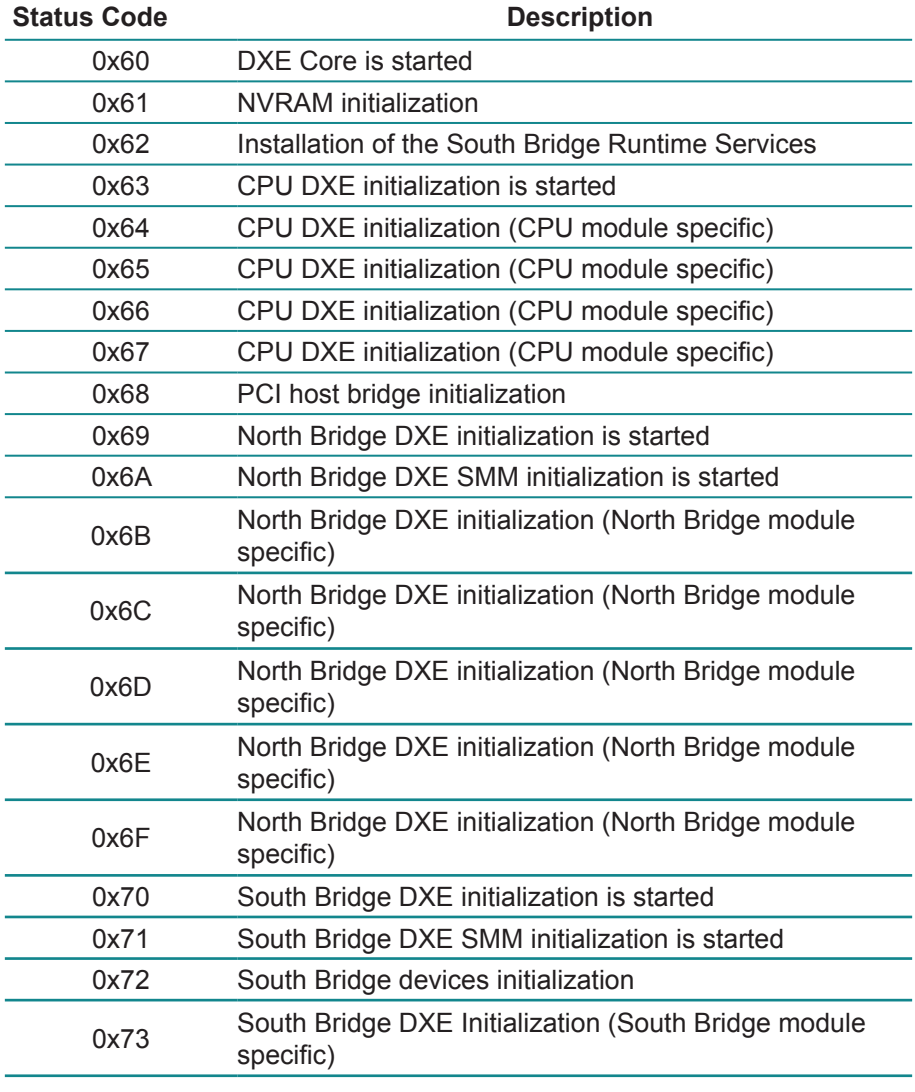

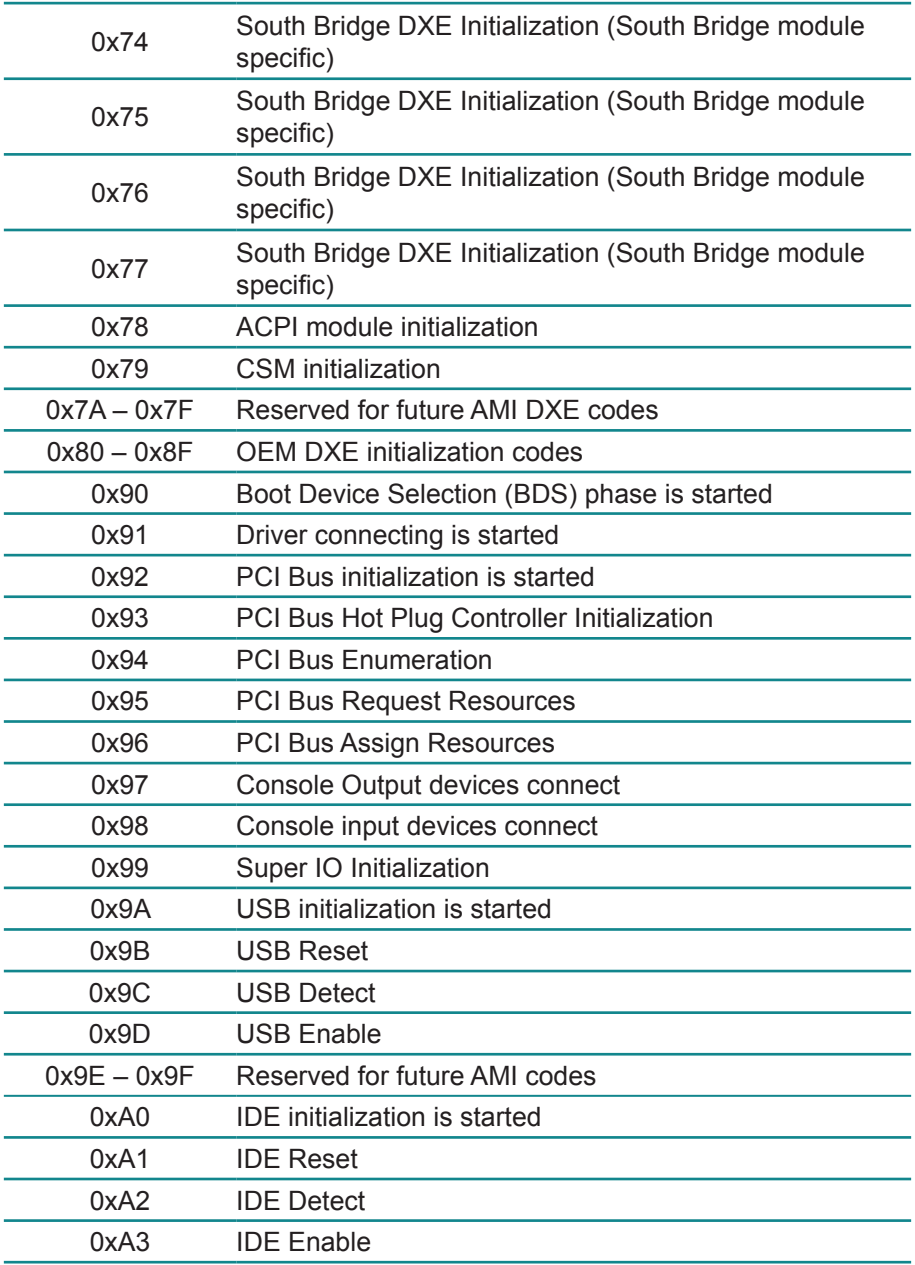

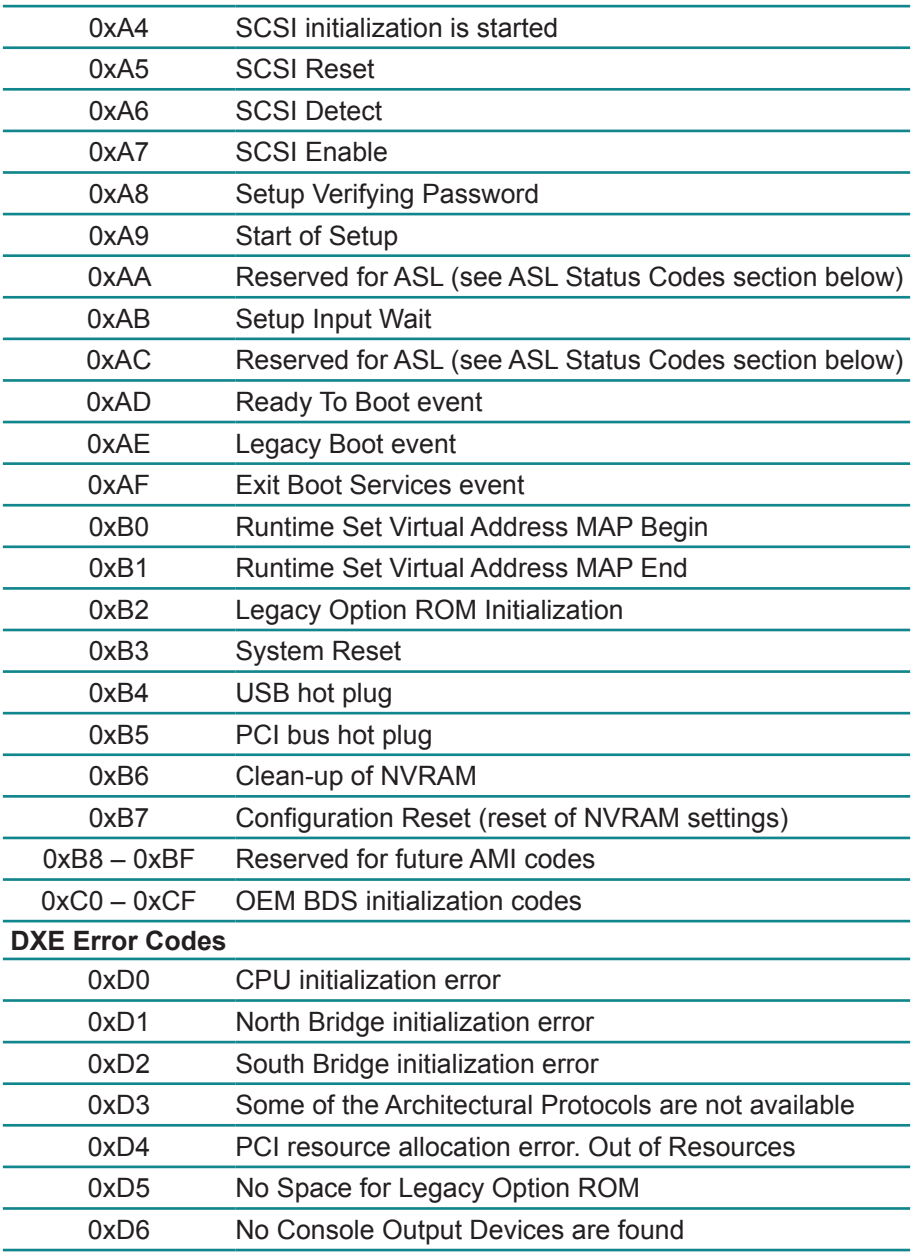

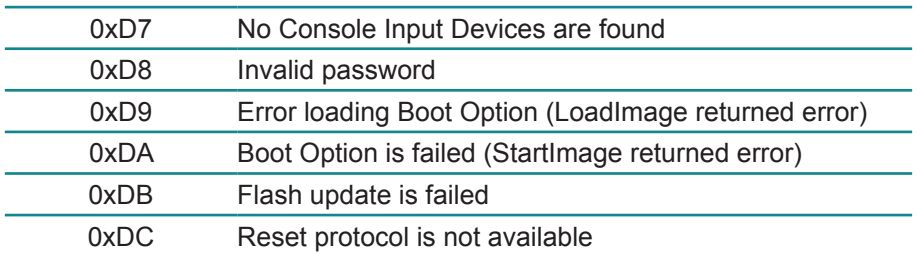

# **ACPI/ASL Checkpoints**

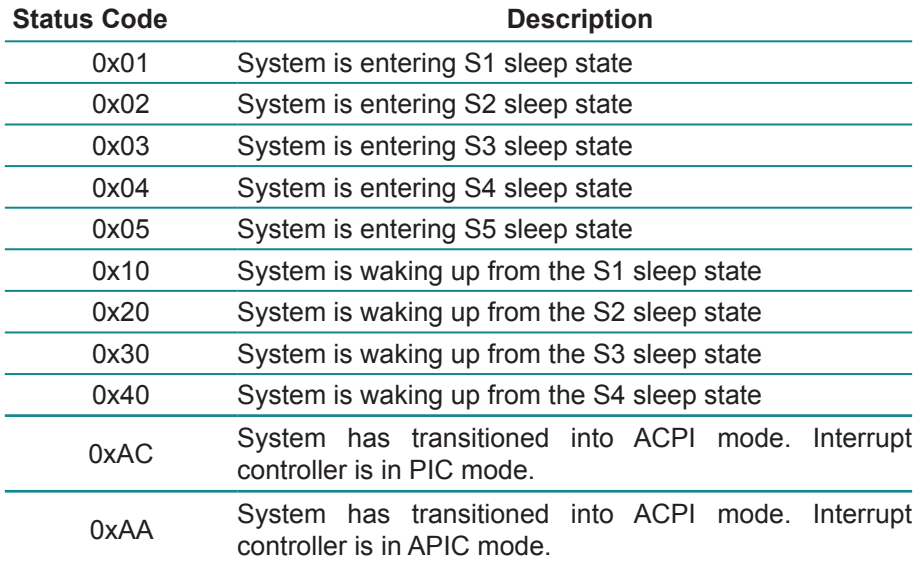

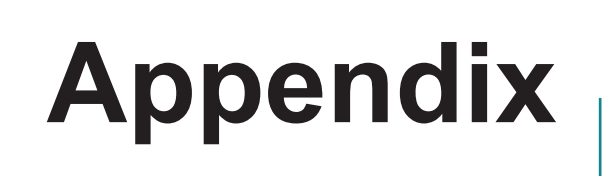

# **Appendix A: I/O Port Address Map**

Each peripheral device in the system is assigned a set of I/O port addresses which also becomes the identity of the device.

The following table lists the I/O port addresses used.

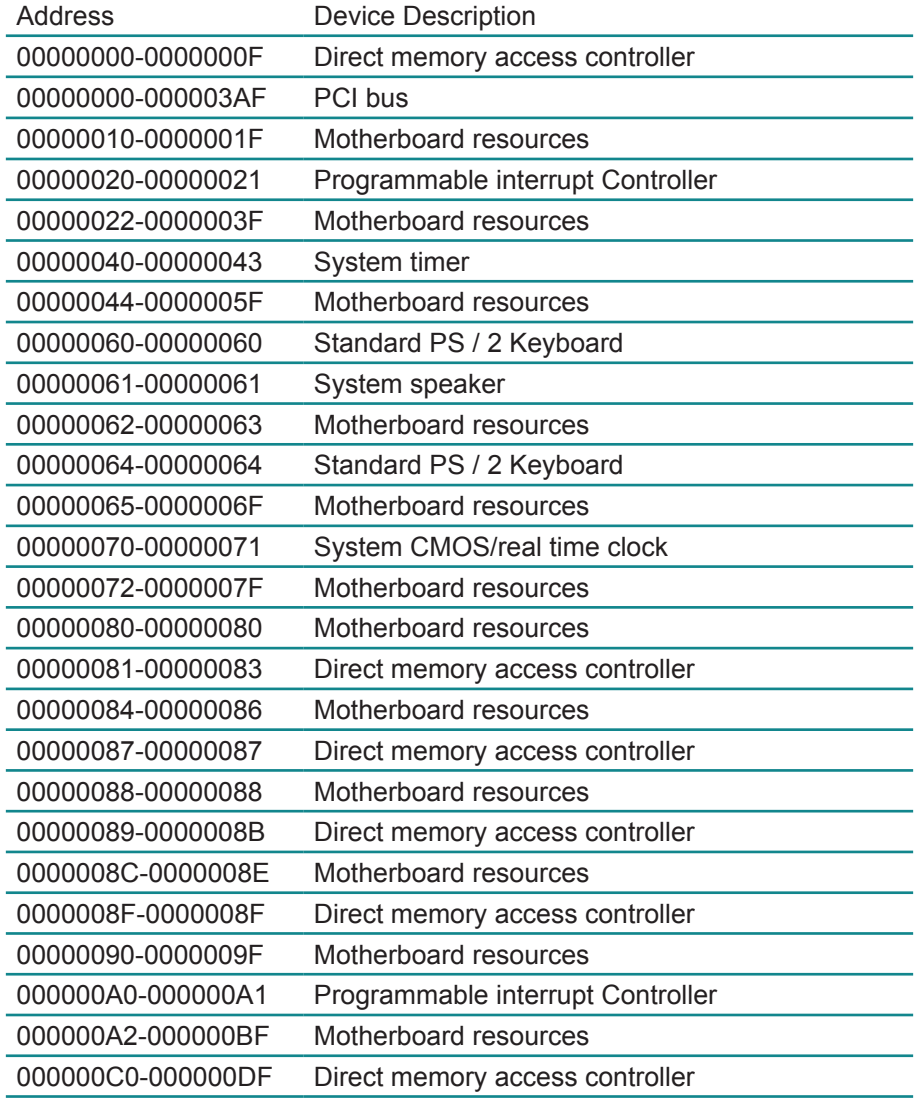

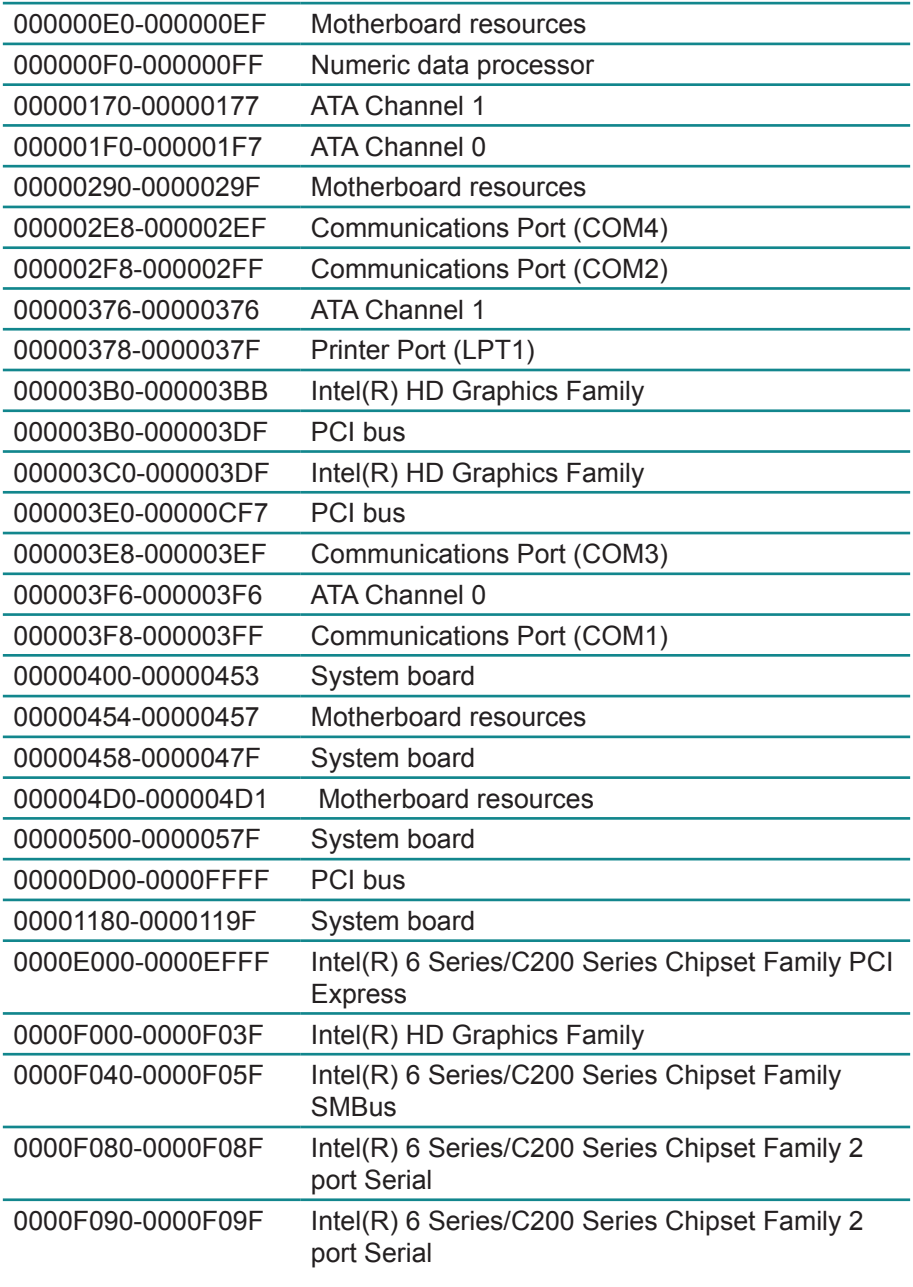

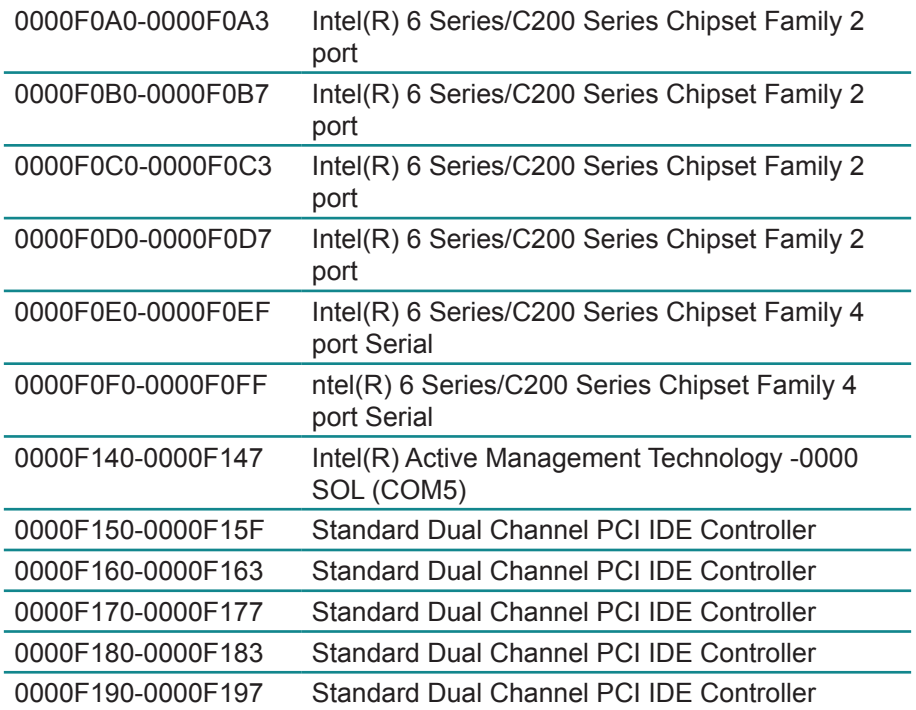

# **Appendix B: Interrupt Request Lines (IRQ)**

Peripheral devices use interrupt request lines to notify CPU for the service required. The following table shows the IRQ used by the devices on board.

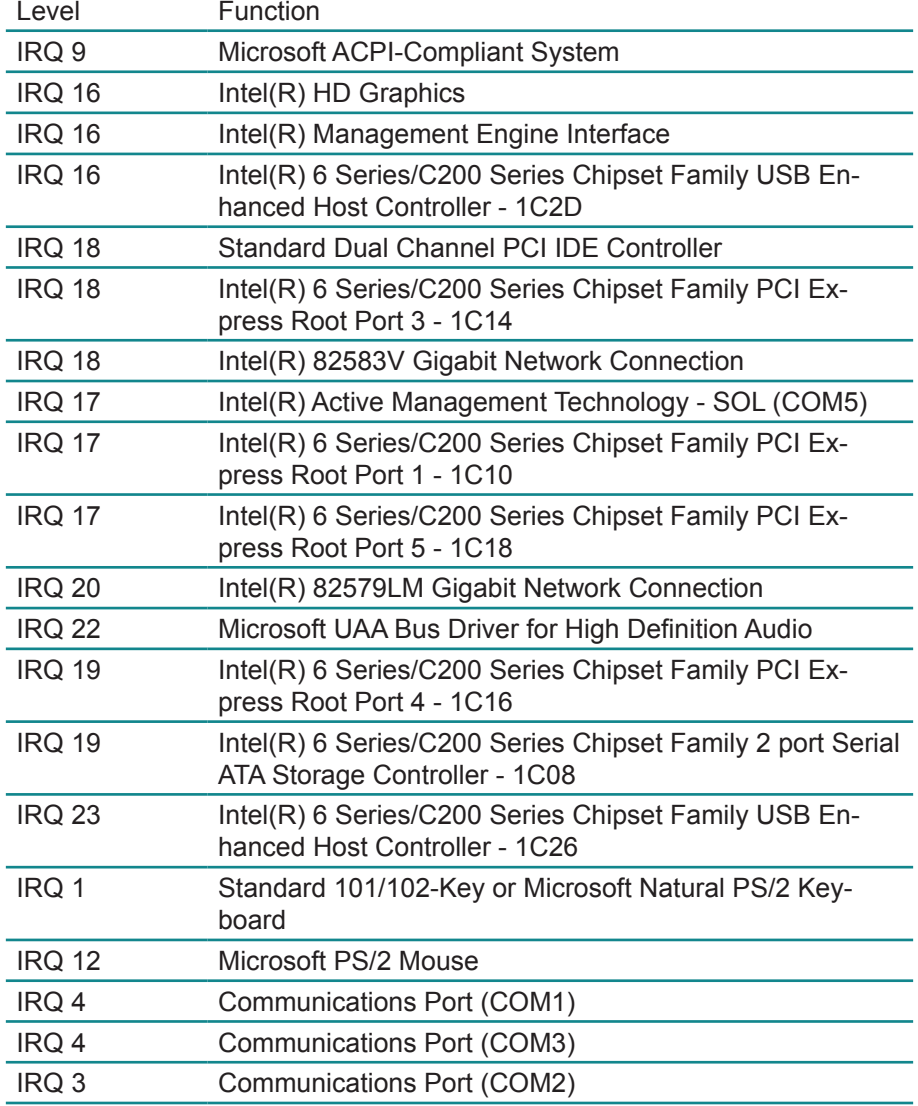

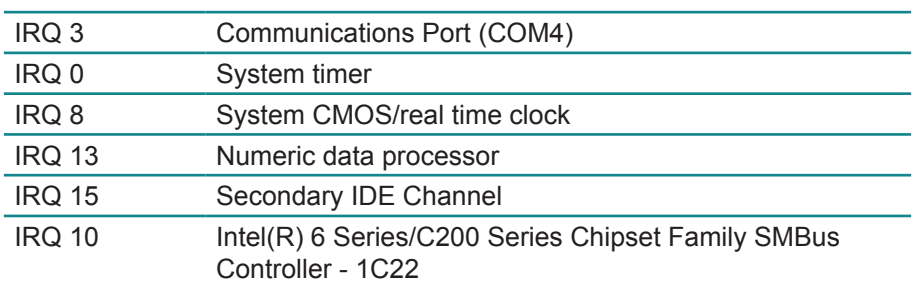

# **Appendix C: BIOS Memory Mapping**

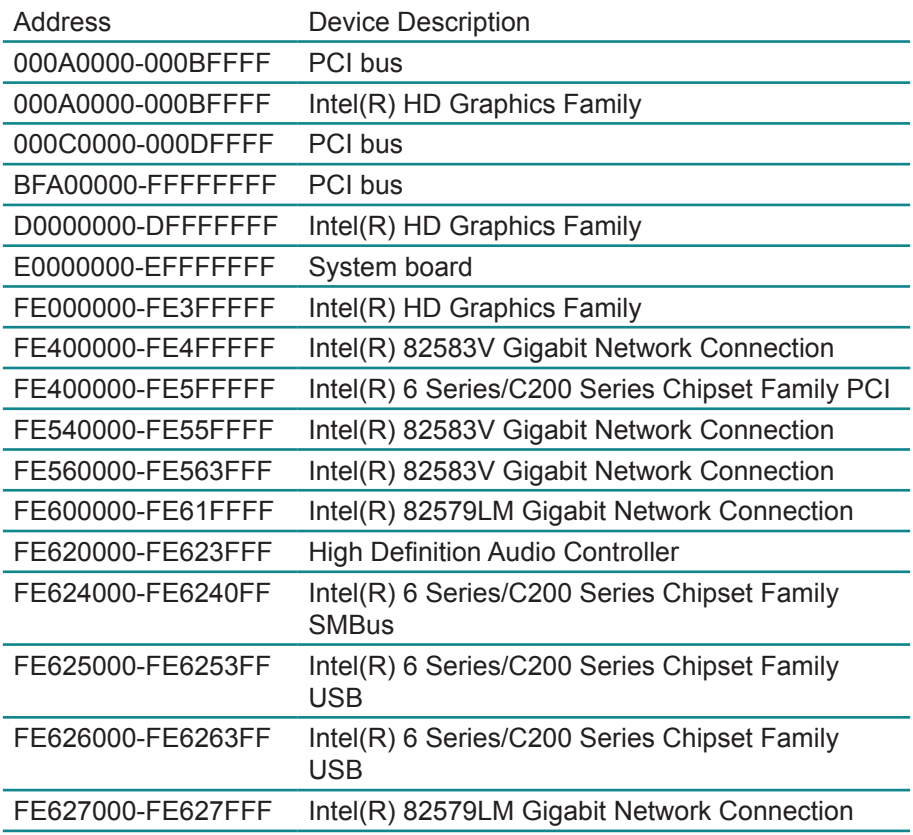
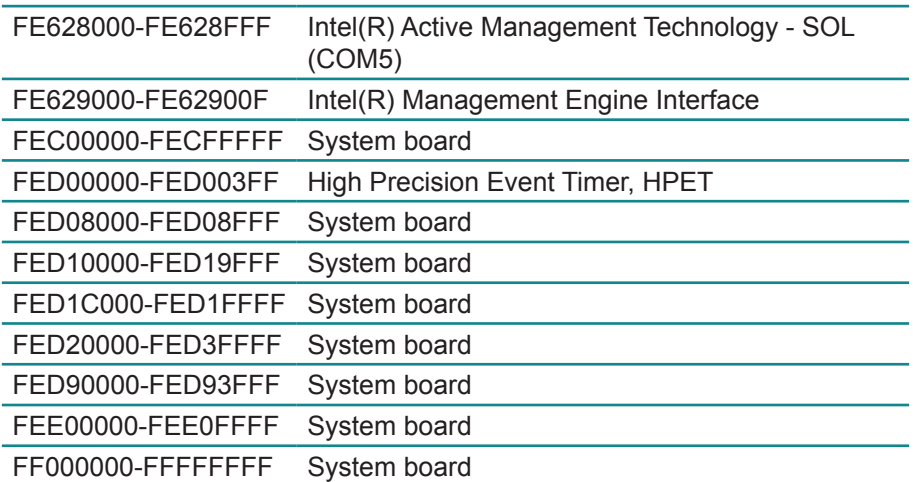

## **Appendix D: Watchdog Timer (WDT) Setting**

WDT is widely used for industry application to monitoring the activity of CPU. Application software depends on its requirement to trigger WDT with adequate timer setting. Before WDT time out, the functional normal system will reload the WDT. The WDT never time out for a normal system. The WDT will not be reload by an abnormal system, then WDT will time out and reset the system automatically to avoid abnormal operation.

This board supports 255 levels watchdog timer by software programming I/O ports.

Below is an assembly program example for disable and load of WDT.

```
/*----- Include Header Area -----*/
#include "math.h"
#include "stdio.h"
#include "dos.h"
/*----- routing, sub-routing -----*/
void main()
{
/*-------- index port 0x4e ---------*/
         outportb(0x4e, 0x87); \frac{1}{2} /* initial IO port */<br>outportb(0x4e, 0x87); \frac{1}{2} /* twice, */
         outportb(0x4e, 0x87):
         outportb(0x4e, 0x07); /* point to logical device */
         outportb(0x4e+1, 0x07); /* select logical device 7 */
         outportb(0x4e, 0xf5); /* select offset f5h */
         outportb(0x4e+1, 0x40); \frac{1}{2} /* set bit5 = 1 to clear bit5 */
         outportb(0x4e, 0xf0); /* select offset f0h */
         outportb(0x4e+1, 0x81); /* set bit7 =1 to enable WDTRST# */
         outportb(0x4e, 0xf6); /* select offset f6h */
         outportb(0x4e+1, 0x05); /* update offset f6h to 0ah :10sec */
         outportb(0x4e, 0xf5); /* select offset f5h */
         outportb(0x4e+1, 0x20); /* set bit5 = 1 enable watch dog time */
         outportb(0x4e, 0xAA); /* stop program F71869E, Exit */
      /*-------- index port 0x2e ---------*/
         outportb(0x2e, 0x87); /* initial IO port */
         outportb(0x2e, 0x87); /* twice, */
```
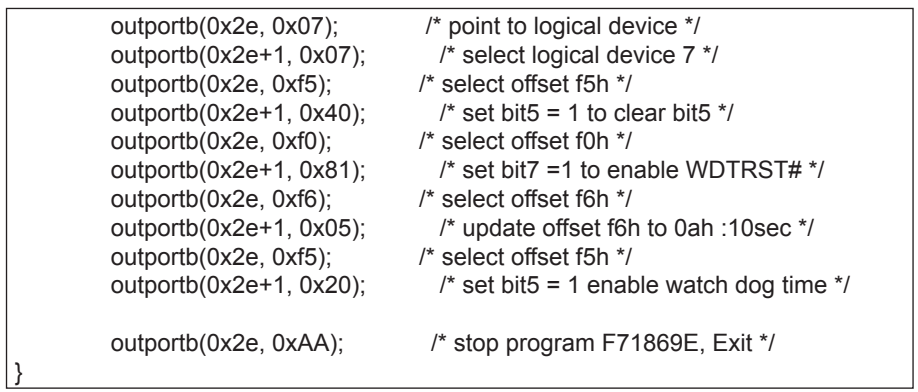